$\frac{1}{24}$  SD  $_{p_{max1}}$  Tuly 2, 2002 5:32 PM

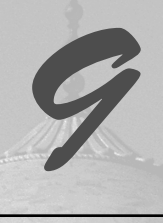

# Java API for XML-Based Remote Procedure Calls (JAX-RPC)

## **Objectives**

 $\mathbf{b}$ 

- To understand the JAX-RPC architecture.
- To be able to write JAX-RPC-based Web services.
- To be able to deploy JAX-RPC Web services using the Java Web Services Developer Pack.
- To be able to write Web-services clients using JAX-RPC.

*The service we render others is really the rent we pay for our room on earth.* Wilfred Grenfell

*Just about the time you think you can make both ends meet, somebody moves the ends.* Pansy Penner

*What we call results are beginnings.*

Ralph Waldo Emerson *The great end of life is not knowledge but action.* Thomas Henry Huxley

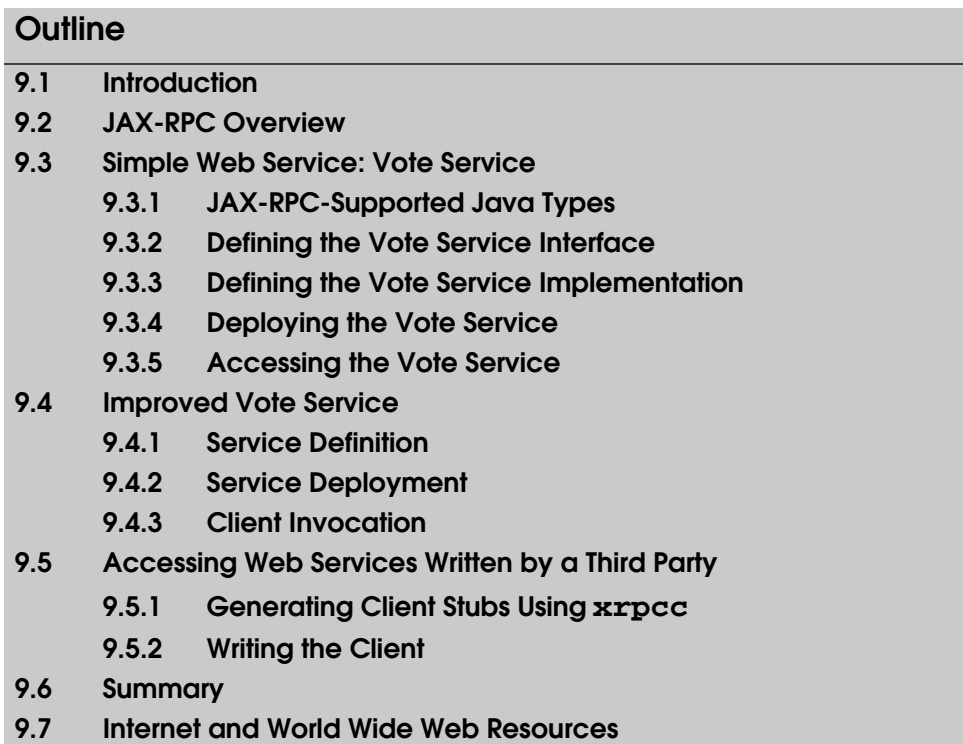

## **9.1 Introduction**

In Chapter 6, SOAP-Based Web Services Platforms, we introduced methods for creating Web services that use SOAP. This chapter and the next two discuss how to create Web services using the *Java Web Service Developer Pack* (*JWSDP*). JWSDP includes the *Java XML Pack*, *Tomcat Java Servlet and JavaServer Pages containers*, a registry server and the *Ant build tool*. The Java XML Pack provides the *Java API for XML-Based Remote Procedure Calls* (*JAX-RPC*). As of this writing, the current version of JWSDP is 1.0. Chapter 1, Introduction, discusses the installation of JWSDP.

RPC, which was developed in the 1980s, allows a procedural program (i.e., a program written in C or another procedural programming language) to call a function that resides on another computer as conveniently as if that function were part of the same program running on the same computer. A goal of RPC is to allow programmers to concentrate on the required tasks of an application; with RPC, the programmer can develop an application without concern for whether function calls are local or remote. RPC hides the network details that enable the application to communicate. It performs all the networking and *marshaling of data* (i.e., packaging of function arguments and return values for transmission over a network).

Web services evolved from the need to integrate applications written in many different languages with many different data formats. Whereas RPC requires the use of a single programming language and proprietary communications protocol, Web-services technology enables integration among many different languages and protocols. By

relying on XML—the de facto standard for marking up data—and HTTP—the de facto standard protocol for communication over the Web—SOAP provides such integration. JAX-RPC enables Java programmers to take advantage of these advances in distributed computing by providing a clean, simple API for creating and interacting with XMLbased Web services.

JAX-RPC enables developers to build interoperable Web services and clients by providing a simple, RPC-oriented API that hides the details of the underlying SOAP communications and WSDL descriptions. A developer who builds JAX-RPC Web services does not need know in what programming language clients are written, because client requests are sent as XML messages that conform to the SOAP specification. Likewise, a developer who builds Web-services clients using JAX-RPC does not need to know the details of a Web service's underlying implementation, because the service's WSDL document specifies how to interact with the service.

## **9.2 JAX-RPC Overview**

jws1\_09.fm Page 213 Tuesday, July 2, 2002 5:32 PM

JAX-RPC provides a generic mechanism that enables developers to create and access Web services by using XML-based remote procedure calls. While such Web services can communicate by using any transport protocol, the current release of the JAX-RPC Reference Implementation (version 1.0) uses SOAP as the application protocol and HTTP as the transport protocol. Future versions likely will support other transport protocols as they become available.

When Web-service providers publish their Web services to XML registries (e.g., UDDI registries or ebXML registries), they may provide service interfaces or WSDL definitions for these services. The JAX-RPC specification defines a mapping of Java types (e.g., **int**, **String** and classes that adhere to the JavaBean design patterns) to WSDL definitions. When a client locates a service in an XML registry, the client retrieves the WSDL definition to get the service's interface definition. To access the service using Java, the client must transform the WSDL definitions to Java types. The *xrpcc* tool included in the JWSDP generates Java classes from the WSDL definitions.

Figure 9.1 shows the architecture of JAX-RPC. The service side contains a *JAX-RPC service runtime environment* and a *service end point*. The client side contains a *JAX-RPC client runtime environment* and a client application. The remote procedure calls use an XML-based protocol (e.g., SOAP) as the application protocol and an appropriate transport protocol (e.g., HTTP). The JAX-RPC client and service runtime environments send and process the remote procedure call and response, respectively. The JAX-RPC client runtime system creates a SOAP message to invoke the remote method, and the JAX-RPC service runtime system transforms the SOAP message to a Java method call, then dispatches the method call to the service end point. The JAX-RPC service runtime also translates the methods call's return value into a SOAP message and delivers that SOAP message to the client.

Before JAX-RPC was introduced, *Remote Method Invocation* (*RMI*) was the predominant RPC mechanism for Java. RMI allows Java programs to transfer complete Java objects over networks, using Java's object-serialization mechanism. Since RMI can be used to make remote procedure calls over the Internet, developers may wonder why they would need to use JAX-RPC, which seems to provide similar functionality.

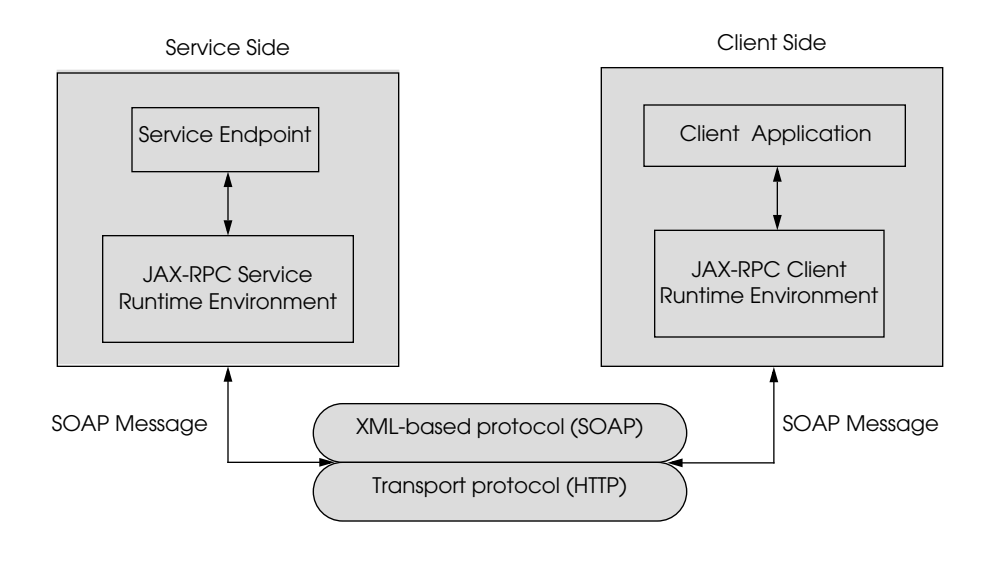

#### **Fig. 9.1** JAX-RPC architecture.

As with RPC, both RMI and JAX-RPC handle the marshaling and unmarshaling of data across the network. RMI and JAX-RPC also provide APIs for transmitting and receiving data. The primary differences between RMI and JAX-RPC are as follows:

- 1. JAX-RPC enables applications to take advantage of SOAP's and WSDL's interoperability, which enables those applications to invoke Web services that execute on non-Java platforms, and non-Java applications to invoke Web services that execute on Java platforms. RMI supports only Java-to-Java distributed communication. The client needs only the WSDL to access the Web service. [*Note*: RMI/IIOP also provides interoperability with non-Java applications. However, JAX-RPC is easier to use. With several lines of code, the client can access Web services written in languages other than Java.]
- 2. RMI can transfer complete Java objects, while JAX-RPC is limited to a set of supported Java types, which we discuss in Section 9.3.1.

JAX-RPC hides the details of SOAP from the developer, because the JAX-RPC service/client runtime environments perform the mapping between remote method calls/return values and SOAP messages. The JAX-RPC runtime system also provides APIs for accessing Web services via static *stub*s (local objects that represent the remote services), dynamic proxies (objects that are generated during runtime) and for invoking Web services dynamically through the *Dynamic Invocation Interface* (*DII*). We discuss these APIs in detail in Section 9.3.5.

## **9.3 Simple Web Service: Vote Service**

In this section, we present a simple JAX-RPC Web service that tallies votes for the users' favorite programming languages. The four major steps in this example are:

1. Defining a Web-service interface with methods that clients can invoke.

- 2. Writing a Java class that implements the interface [*Note*: By convention, the name of the service-implementation class is the same as that of the interface and ends with *Impl*].
- 3. Deploying the service using the *deploytool* included with JWSDP 1.0.
- 4. Generating client-side stubs and writing the client application that interacts with the service.

Fig. 9.2 shows the structure of this example.

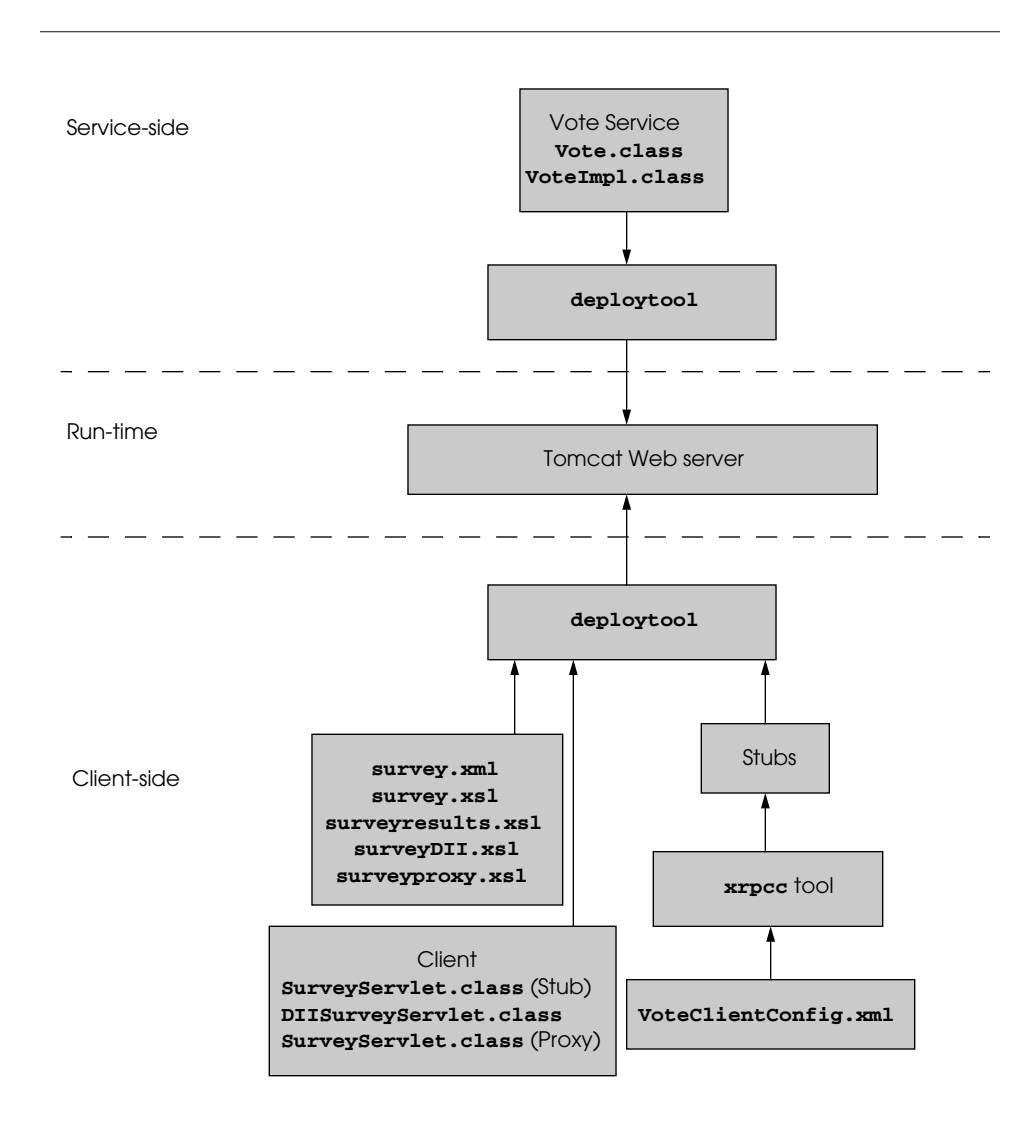

Fig. 9.2 Vote JAX-RPC Web service example structure.

Before providing the code for the example, we discuss the limited set of JAX-RPCsupported Java types.

## **9.3.1 JAX-RPC-Supported Java Types**

JAX-RPC supports only a subset of Java types, because the data types transmitted by the remote procedure calls must map to SOAP XML data types. When a Web service receives a remote method call from a client, the JAX-RPC runtime service environment first transforms the XML representation of the call arguments to their corresponding Java types. (This process is known as *deserialization*.) The JAX-RPC runtime service environment then passes the Java representation of the call arguments to the service implementation for processing. After the call is processed, the JAX-RPC service runtime environment transforms the return object to an XML representation. (This process is known as *serialization*.) The XML representation of the return object (e.g., a SOAP message) is then sent back to the client. The serialization/deserialization process happens both at the client and at the service.

JAX-RPC supports Java primitive types and their corresponding wrapper classes. Figure 9.3 shows the mappings of Java primitive types and their wrapper classes to SOAP data types.

JAX-RPC supports a subset of standard Java classes as well. Figure 9.4 shows the mappings of this subset of standard Java classes to SOAP data types.

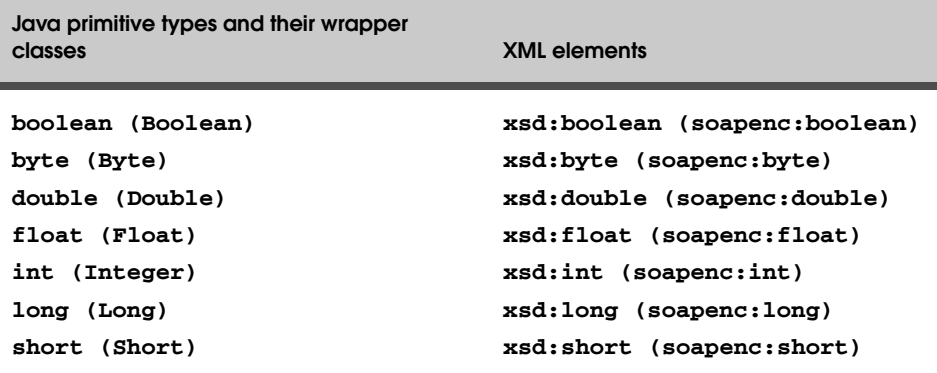

**Fig. 9.3** Mappings of Java primitive types and their wrapper classes to SOAP data types.

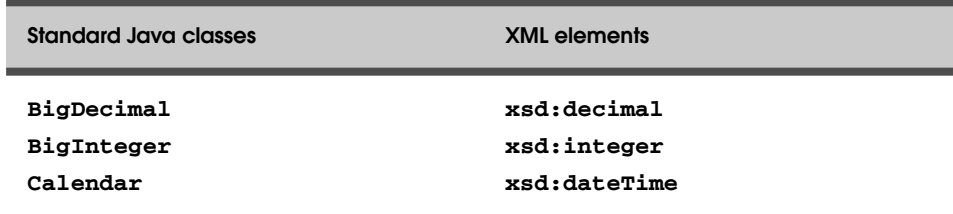

**Fig. 9.4** Mappings of standard Java classes to SOAP data types. (Part 1 of 2.)

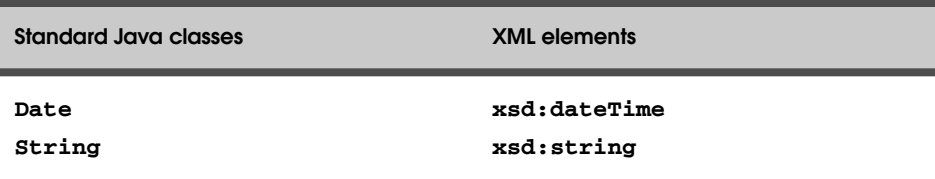

**Fig. 9.4** Mappings of standard Java classes to SOAP data types. (Part 2 of 2.)

The JWSDP 1.0 final release also supports a set of classes that implement the **java.util.Collection** interface. These classes are: **Vector**, **ArrayList**, **LinkedList**, **Stack**, **HashMap**, **HashTable**, **HashSet**, **Properties**, **TreeMap** and **TreeSet**.

In addition to the aforementioned supported types, JAX-RPC supports objects of Java classes that satisfy the following conditions:

- 1. The class does not implement *java.rmi.Remote*.
- 2. The class has a *public* default constructor.
- 3. The class's public fields are JAX-RPC-supported Java types.
- 4. Java classes may follow the JavaBean's *set* and *get* method-design patterns. Bean properties must be JAX-RPC-supported Java types.

Finally, Java arrays also can be used in JAX-RPC, provided that the member type of the array is one of the aforementioned JAX-RPC-supported Java types. JAX-RPC supports multidimensional Java arrays as well.

## **9.3.2 Defining the Vote Service Interface**

The first step in the creation of a Web service with JAX-RPC is to define the remote interface that describes the *remote methods* through which the client interacts with the service. The following restrictions apply to the service interface definition:

- 1. The interface must extend **java.rmi.Remote**.
- 2. Each public method must include **java.rmi.RemoteException** in its **throws** clause. The **throws** clause may also include application-specific exceptions.
- 3. No declarations of constants are allowed.
- 4. All method parameters and return types must be JAX-RPC-supported Java types.

To create a remote interface, define an interface that extends interface **java.rmi.Remote**. Interface **Remote** is a *tagging interface*—it does not declare any methods, but identifies the interface as supporting remote method calls. Interface **Vote** (Fig. 9.5)—which extends interface **Remote** (line 9)—is the remote interface for our first JAX-RPC-based Web-service example. Line 12 declares method **addVote**, which clients can invoke to add votes for the users' favorite programming languages. Note that, although the **Vote** remote interface defines only one method, remote interfaces can declare multiple methods. A Web service must implement all methods declared in its remote interface.

```
1 // Fig. 9.5: Vote.java
2 // VoteService interface declares a method for adding a vote and 
3 // for returning vote information.
   4 package com.deitel.jws1.jaxrpc.service.vote;
5
6 // Java core packages
    7 import java.rmi.*;
8
    9 public interface Vote extends Remote {
10
11 // obtain vote information from server
12 public String addVote( String language ) throws RemoteException;
13 }
```
**Fig. 9.5 Vote** defines the service interface for the JAX-RPC Vote Web service.

## **9.3.3 Defining the Vote Service Implementation**

After defining the remote interface, we define the service implementation. Class **Vote-Impl** (Fig. 9.6) is the Web-service end point that implements the **Vote** interface. The client interacts with an object of class **VoteImpl** by invoking method **addVote** of interface **Vote**. Method **addVote** enables the client to add a vote to the database and obtain tallies of previously recorded votes.

Class **VoteImpl** implements remote interface **Vote** and interface *ServiceLifecycle* (line 15). Interface **ServiceLifecycle** allows service implementations to perform initialization and termination processes, such as opening and closing database connections. We use a Cloudscape database<sup>1</sup> in this example to store the total number of votes for each programming language.

Lines 21–74 implement method **init** of interface **ServiceLifecycle** to set up access to a Cloudscape database. The JAX-RPC runtime system invokes method **init** when the service implementation class is instantiated. Lines 29–30 cast the parameter (**context**) of method **init** to **ServletEndpointContext**. Lines 33–34 invoke method **getServletContext** of class **ServletEndpointContext** to get the associated **ServletContext**. Lines 37–42 get the database driver and database name that are specified in the servlet's deployment descriptor (**web.xml**). Line 45 loads the class definition for the database driver. Line 48 declares and initializes **Connection** reference **connection** (package **java.sql**). The program initializes **connection** with the result of a call to **static** method **getConnection** of class **DriverManager**, which attempts to connect to the database specified by its URL argument. Lines 52–62 invoke **Connection** method **prepareStatement** to create SQL **PreparedStatement**s for updating the number of votes for the client's selected programming language and getting the vote count for each programming language.

 Lines 77–111 implement method **addVote** of interface **Vote**. Line 83 sets the parameter of query **sqlUpdate** to the client-specified language. After setting the parameter for the **PreparedStatement**, the program calls method **executeUpdate** of interface **PreparedStatement** to execute the **UPDATE** operation. Line 89 calls method **executeQuery** of interface **PreparedStatement** to execute the **SELECT** operation.

1. We discuss the installation of the Cloudscape database in Chapter 1, Introduction.

**ResultSet results** stores the query results. Lines 93–98 iterate through the **results** and append them to a **StringBuffer**.

Lines 114–128 implement method **destroy** of interface **ServiceLifecycle**. Lines 118–120 close the prepared statements and the database connection.

```
1 // VoteImpl.java
2 // VoteImpl implements the Vote remote interface to provide
3 // a VoteService remote object.
4 package com.deitel.jws1.jaxrpc.voteservice;
5
6 // Java core packages
7 import java.rmi.*;
8 import java.sql.*;
9
   10 // Java XML packages
11 import javax.xml.rpc.server.*;
12 import javax.xml.rpc.JAXRPCException;
   13 import javax.servlet.ServletContext;
14
15 public class VoteImpl implements ServiceLifecycle, Vote {
16
17 private Connection connection;
      18 private PreparedStatement sqlUpdate, sqlSelect;
19
20 // set up database connection and prepare SQL statement
21 public void init( Object context )
         22 throws JAXRPCException
23 {
24 // attempt database connection and 
25 // create PreparedStatements
26 try {
27
28 // cast context to ServletEndpointContext
            29 ServletEndpointContext endpointContext = 
30 ( ServletEndpointContext ) context;
31
32 // get ServletContext
33 ServletContext servletContext = 
               34 endpointContext.getServletContext();
35
36 // get database driver from servlet context
37 String dbDriver = 
               38 servletContext.getInitParameter( "dbDriver" );
39
40 // get database name from servlet context
41 String voteDB = 
               42 servletContext.getInitParameter( "voteDB" );
43
44 // load database driver
            45 Class.forName( dbDriver );
46
```
**Fig. 9.6 VoteImpl** defines the service implementation for the Vote JAX-RPC Web service. (Part 1 of 3.)

 $\overline{\bigoplus}$ 

## Java API for XML-Based Remote Procedure Calls (JAX-RPC) Chapter 9

 $\overline{\bigcirc}$ 

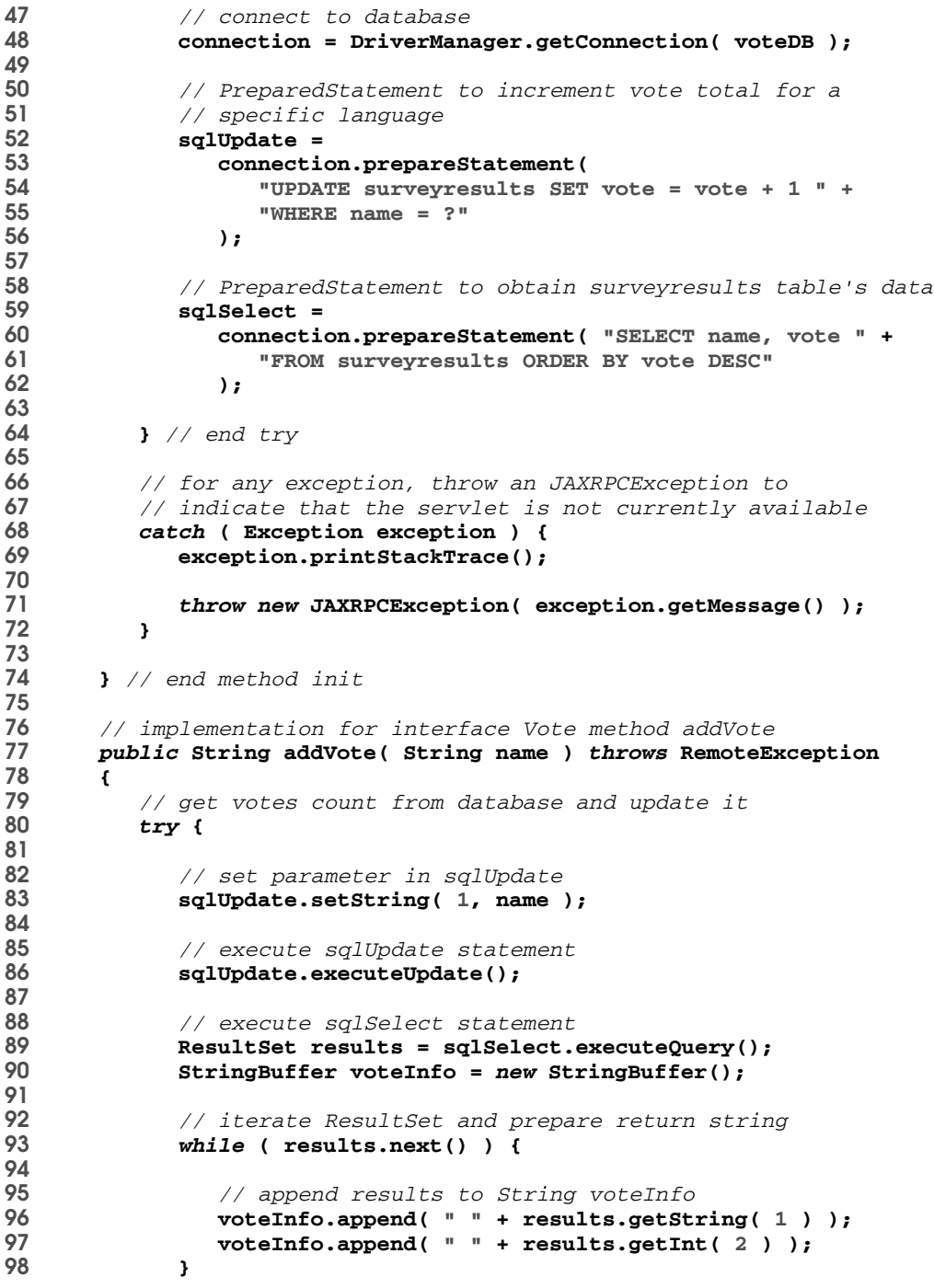

**Fig. 9.6 VoteImpl** defines the service implementation for the Vote JAX-RPC Web service. (Part 2 of 3.)

```
99
            100 return voteInfo.toString();
101
102 } // end try
103
104 // handle database exceptions by returning error to client
         105 catch ( Exception exception ) {
106 exception.printStackTrace();
107
            108 return exception.getMessage();
109 }
110
111 } // end method addVote
112
113 // close SQL statements and database when servlet terminates
114 public void destroy()
115 {
116 // attempt to close statements and database connection
         117 try {
118 sqlUpdate.close();
119 sqlSelect.close();
120 connection.close();
121 }
122
123 // handle database exception
124 catch ( Exception exception ) {
            125 exception.printStackTrace();
126 }
127
128 } // end method destroy
129
130 } // end class VoteImpl
```

```
Fig. 9.6 VoteImpl defines the service implementation for the Vote JAX-RPC Web
          service. (Part 3 of 3.)
```
## **9.3.4 Deploying the Vote Service**

Once we have defined the service interface and implementation, the next step is to deploy the Web service. The JAX-RPC reference implementation provides the **deploytool** to deploy a JAX-RPC service onto Tomcat. The JAX-RPC reference implementation also provides the **xrpcc** tool to generate ties (server-side objects that represent the services), stubs and other service and client-side artifacts (such as a WSDL document). In this section, we discuss how to deploy the JAX-RPC service using the **deploytool**. Section 9.4.2 discuss how to deploy a JAX-RPC service via **xrpcc**.

The **deploytool** is a GUI utility that creates the WAR file and deploys the JAX-RPC service on Tomcat. The **deploytool** also generates the deployment descriptor (**web.xml**) and the service's WSDL document. Before starting the **deploytool**, we need to set two environment variables: **JAVA\_HOME** and **JWSDP\_HOME**. The **JAVA\_HOME** points to the directory where the J2SE 1.3.1 or 1.4 is installed. The **JWSDP\_HOME** points to the directory where the JWSDP 1.0 is installed. In our examples, the **JAVA\_HOME** is set to **G:\j2sdk1.4.0** and the **JWSDP\_HOME** is set to **G:\jwsdp-** jws1\_09.fm Page 222 Tuesday, July 2, 2002 5:32 PM

**1\_0**. Then include the **bin** directories of the J2SE and the JWSDP to the front of the **PATH** environment variable. Before running the **deploytool**, start Tomcat. (In the command prompt terminal window, type **startup** to start Tomcat.) Type **deploytool** to start the deployment tool GUI. Once the **deploytool** is started, a **Set Tomcat Server** dialog asks for user name and password for using the Tomcat server, whose values were specified at installation time. Figure 9.7 is the **deploytool** initial window.

 Click the **File** menu and select **New Web Application...** to create the Web application via the wizard. A **New Web Application Wizard - Introduction** dialog box appears. Read the instructions and click the **Next** button, which displays the **New Web Application Wizard - WAR File** dialog box. In the **WAR File Location** panel, enter the name and location where you would like to create the WAR file and enter a display name. In the **Contents** panel, click **Edit...** button to add **Vote.class**, **Vote-Impl.class**, **RmiJdbc.jar** and **cloudclient.jar**. [*Note*: Compiling **Vote.java** and **VoteImpl.java** requires **jaxrpc-api.jar** and **servlet.jar**. Both JAR files are available at **%JWSDP\_HOME%\common\lib** directory, where **JWSDP\_HOME** is the JWSDP installation directory.] When adding the class files, be sure that the **Starting Directory** is set to the directory on your computer that contains the **com.deitel.jws1** package structure. The **deploytool** automatically places all class files into directory **classes** and all JAR files into directory **lib**. Figure 9.8 shows the result of editing the WAR file contents for this example.

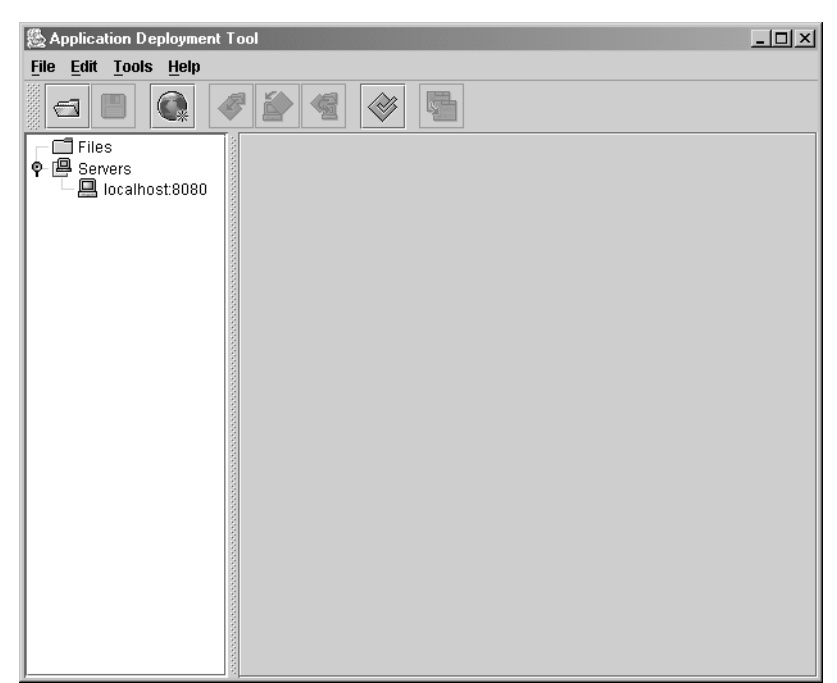

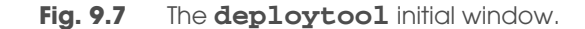

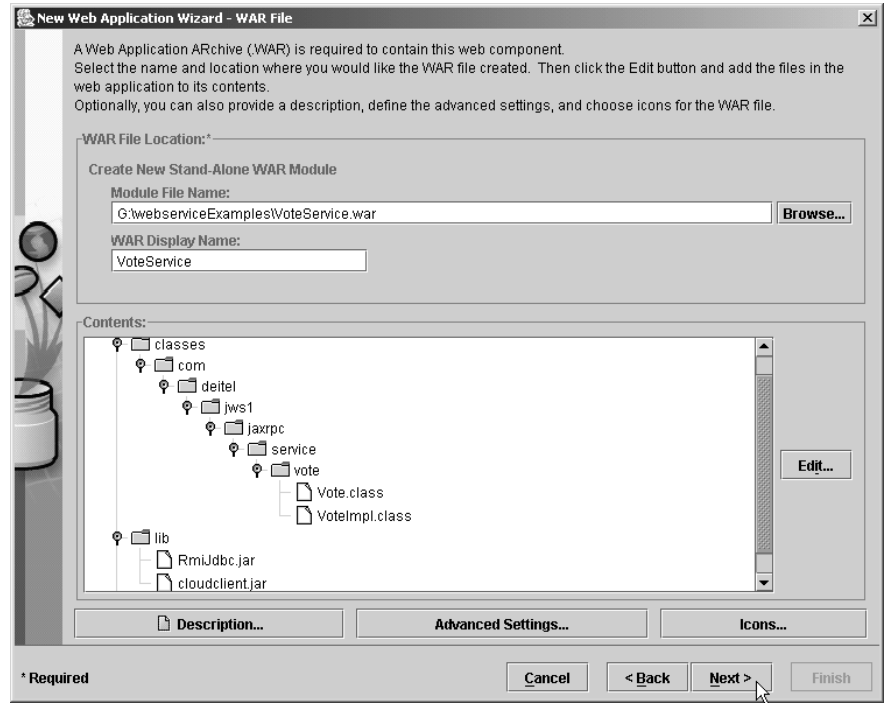

**Fig. 9.8** Creating WAR file.

In the next dialog box, **New Web Application Wizard - Choose Component Type**, select the **JAX-RPC Endpoint** radio button and check the **Context Parameters** check box, then click **Next** to continue. A dialog box **New Web Application Wizard - JAXRPC Default Settings** appears. In this dialog, enter the values as shown in Figure 9.9.

The next dialog box **New Web Application Wizard - JAX-RPC Endpoint** sets the service endpoint. Figure 9.10 shows the endpoint setting for the Vote service. Click **Next** to display the **New Web Application Wizard - JAX-RPC Model** dialog box. Select the **Use Default Model Setting** radio button and click **Next** to continue.

A **New Web Application Wizard - Context Parameters** dialog box appears next. In this dialog, we set the context parameters for accessing the database. Figure 9.11 shows the parameter names and values used in the Vote service.

Click **Next** to view the setting in dialog box **New Web Application Wizard - Review Settings**, then click **Finish** to confirm the settings. Figure 9.12 shows the Vote service Web application overview.

To deploy the Vote service, select the **Tools** menu and click **Deploy...**. Enter the Web context in the **Text Input Dialog**. Figure 9.13 shows the Web context for the Vote service. Click **OK** to deploy the service. A **Deployment Console** appears to show the deployment process. Click **Close** to close the console.

 $\overline{\bigoplus}$ 

## 224 Java API for XML-Based Remote Procedure Calls (JAX-RPC) Chapter 9

 $\overline{\bigoplus}$ 

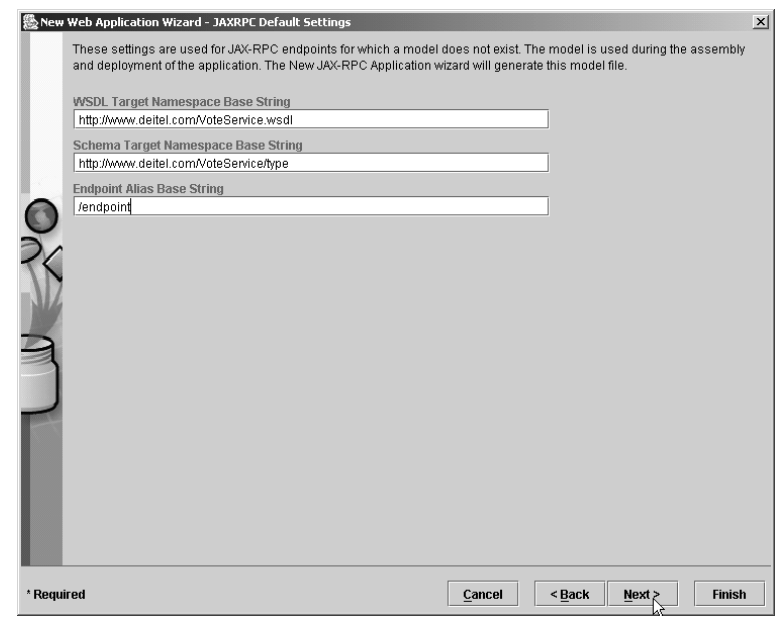

## **Fig. 9.9** Default setting for the Vote service.

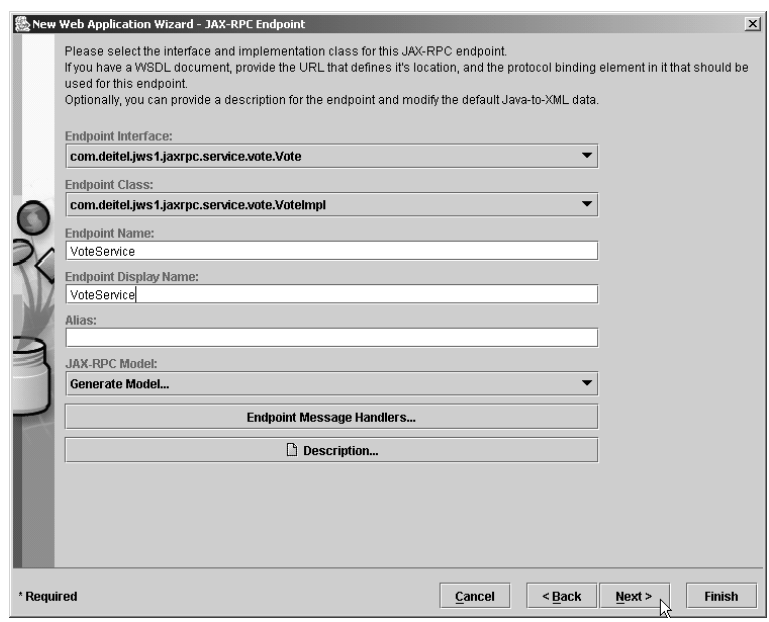

## **Fig. 9.10** Endpoint setting for the Vote service.

 $\overline{\bigoplus}$ 

## Chapter 9 Java API for XML-Based Remote Procedure Calls (JAX-RPC) 225

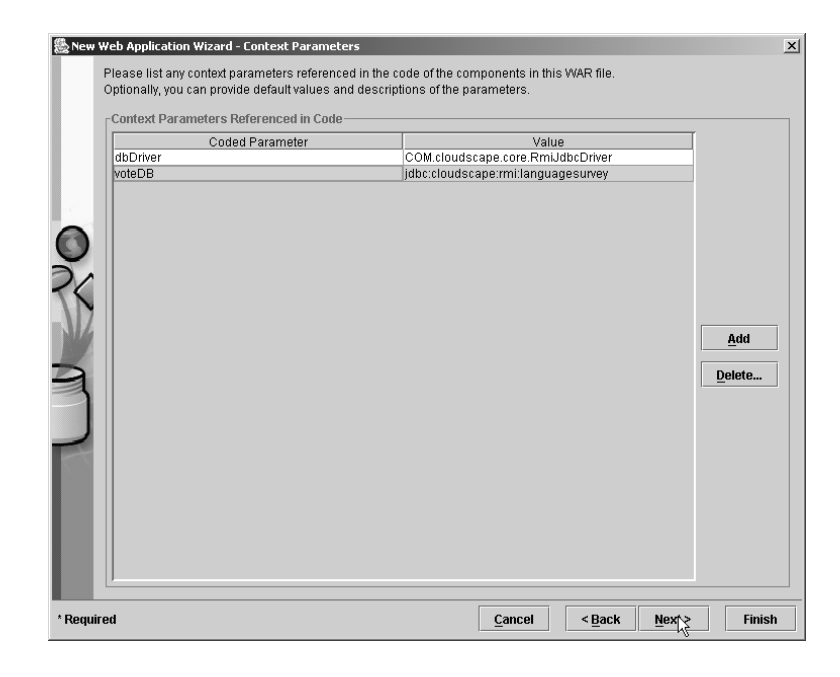

## Fig. 9.11 Setting the servlet context parameters.

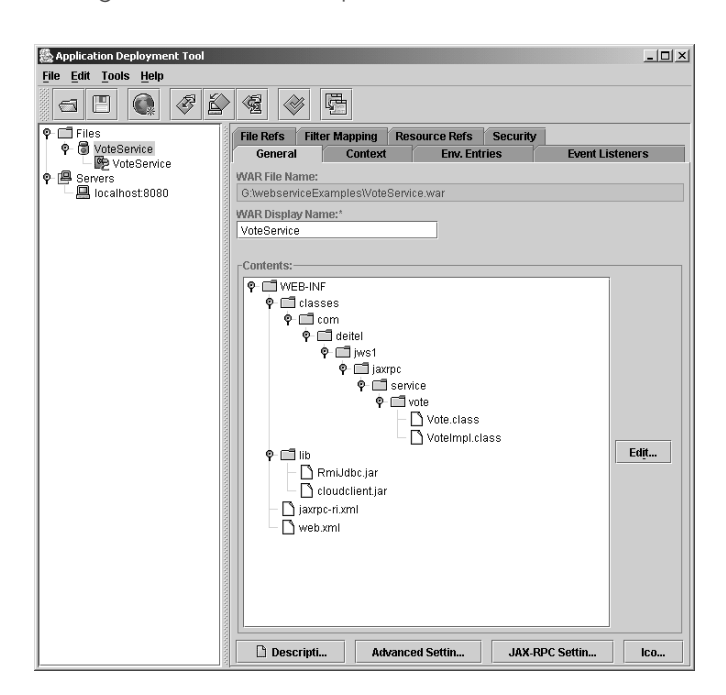

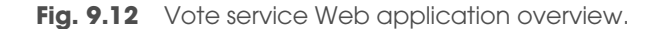

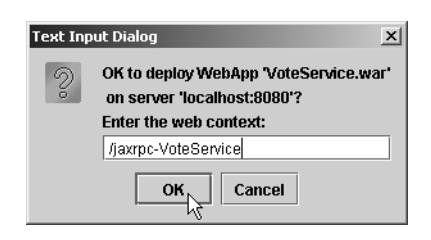

Fig. 9.13 Specifying the Web context for the Vote Web service.

To verify whether the service has been installed correctly, open a Web browser and visit:

## **http://localhost:8080/jaxrpc-VoteService/endpoint/ VoteService**

Figure 9.14 shows that the Vote service has been deployed successfully.

## **9.3.5 Accessing the Vote Service**

Once a Web service is deployed, a client can access that Web service via a static stub, the dynamic invocation interface (DII) or a dynamic proxy. We discuss each of these in detail in the following sections. Before we introduce service stubs, we demonstrate how to use the **xrpcc** tool for generating the stubs.

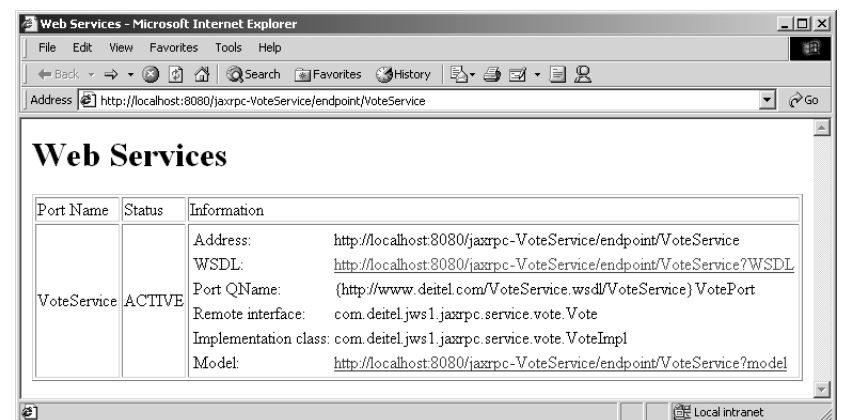

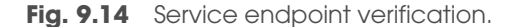

## *xrpcc Tool*

The **xrpcc** tool generates a WSDL document or a remote-interface definition, depending on the command-line parameter. If we supply **xrpcc** with a remote-interface definition, it generates stubs, ties, a WSDL document and a server-configuration file used during deployment. If we supply **xrpcc** with a WSDL document, it generates stubs, ties, a serverconfiguration file and the remote-interface definition. Most users use an existing WSDL document to access a Web service. The stubs, ties, service and client-side artifacts are dictated by **xrpcc** options **-client**, **-server** and **-both**. We demonstrate the usage of all these options in the next several examples. In this example, we use **xrpcc** to generate the remote interface definition and client-side classes to access the Web service based on the WSDL document. In later examples, we use **xrpcc** to generate the WSDL document, based on the remote-interface definition.

Web service clients do not require access to the service interface and implementation classes. Clients need only the WSDL document that describes the service. The client specifies the location of the WSDL document in a configuration file and **xrpcc** generates the client-side classes that enable communication with the Web service. Figure 9.15 is the configuration file that is passed to the **xrpcc** tool to generate the client-side classes. Element **wsdl** (lines 4–5) specifies the WSDL-document URL and the fully qualified package name of the client-side classes. (The package name may differ from the package name of **SurveyServlet**.)

The command

#### **xrpcc -d voteappclient -client -keep VoteClientConfig.xml**

generates the client-side classes for the Vote service in directory **voteappclient**. **VoteClientConfig.xml** (Fig. 9.15) is the configuration file passed to **xrpcc**.

#### *Using a Static Stub*

In this section, we build a servlet-based client for the Vote Web service. Later sections introduce how to write Java applications to access Web services. Although **SurveyServlet** (Fig. 9.16) contains more than 200 lines of code, the core part that accesses the Vote service resides in lines 94–98. The remaining code uses DOM and JAXP to build and parse XML documents for interacting with the user.

**SurveyServlet** (Fig. 9.16) is a servlet that creates a survey form, invokes the Vote Web service to tally votes, and displays the survey results obtained from the Vote Web service.

```
1 <?xml version="1.0" encoding="UTF-8"?>
2 <configuration
3 xmlns = "http://java.sun.com/xml/ns/jax-rpc/ri/config"> 
4 <wsdl location="http://localhost:8080/jaxrpc-VoteService/
endpoint/VoteService?WSDL"
5 packageName = "vote">
6 </wsdl> 
    7 </configuration>
```
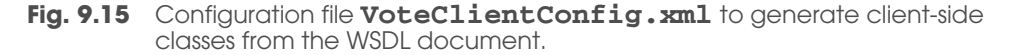

Method **doGet** (lines 28–75) displays the survey form. The **try** block (lines 37–68) performs the XML and XSL processing that results in an XHTML document containing a survey form. Creating a Document Object Model (DOM) tree from an XML document requires a **DocumentBuilder** parser object. Lines 41–42 obtain a **DocumentBuilderFactory**. Lines 45–46 obtain a **DocumentBuilder** parser object that enables the program to create a **Document** object tree in which the XML document elements are represented as **Element** objects. Line 54 invokes method **parse** of class **Document-Builder** to parse **survey.xml**. Lines 57–59 create an **InputStream** that will be used by the XSL transformation processor to read the XSL file. The response is created by the XSL transformation performed in method **transform** (lines 173–206).

```
1 // Fig. 9.16: SurveyServlet.java
2 // A Web-based survey that invokes a Web service 
3 // from a servlet.
4 package com.deitel.jws1.jaxrpc.client.stub;
5
6 // Java core packages
   7 import java.io.*;
8 import java.util.*;
9
10 // Java extension packages
11 import javax.servlet.*;
12 import javax.servlet.http.*;
13 import javax.xml.rpc.*;
14 import javax.xml.parsers.*;
15 import javax.xml.transform.*;
16 import javax.xml.transform.dom.*;
   17 import javax.xml.transform.stream.*;
18
19 // third-party packages
20 import org.w3c.dom.*;
21
    22 // xrpcc generated stub packages
23 import vote.*;
24
   25 public class SurveyServlet extends HttpServlet {
26
27 // display survey form
28 protected void doGet( HttpServletRequest request,
29 HttpServletResponse response )
             30 throws ServletException, IOException
31 {
32 // setup response to client
         33 response.setContentType( "text/html" ); 
34 PrintWriter out = response.getWriter();
35
36 // get XML document and transform for browser client
          37 try {
38
```
**Fig. 9.16 SurveyServlet** uses a static stub to access the Vote Web service. (Part 1 of 5.)

```
39 // get DocumentBuilderFactory for creating 
            40 // DocumentBuilder (i.e., an XML parser)
41 DocumentBuilderFactory factory =
              42 DocumentBuilderFactory.newInstance();
43
44 // get DocumentBuilder for building DOM tree
           45 DocumentBuilder builder = 
46 factory.newDocumentBuilder();
47
48 // open InputStream for XML document
49 InputStream xmlStream = 
50 getServletContext().getResourceAsStream(
                 51 "/survey.xml" );
52
53 // create Document based on input XML file
           54 Document surveyDocument = builder.parse( xmlStream );
55
56 // open InputStream for XSL document
57 InputStream xslStream = 
58 getServletContext().getResourceAsStream(
                 59 "/survey.xsl" );
60
61 // transform XML document using XSLT
           62 transform( surveyDocument, xslStream, out );
63
64 // flush and close PrinterWriter
65 out.flush();
           66 out.close();
67
68 } // end try
69
70 // catch XML parser exceptions
71 catch( Exception exception ) {
           72 exception.printStackTrace();
73 }
74
      75 } // end method doGet
76
77 // process survey response
78 protected void doPost( HttpServletRequest request,
79 HttpServletResponse response )
           80 throws ServletException, IOException
81 {
82 // setup response to client
83 response.setContentType( "text/html" ); 
         84 PrintWriter out = response.getWriter();
85
86 // read current survey response
         87 String name = request.getParameter( 
88 "favoriteLanguage" );
89
```
**Fig. 9.16 SurveyServlet** uses a static stub to access the Vote Web service. (Part 2 of 5.)

```
90 // attempt to process vote and display current results
         91 try {
92
93 // get stub and connect to Web service's endpoint
94 Vote_Stub stub = ( Vote_Stub ) 
               95 ( new VoteService_Impl().getVotePort() );
96
97 // get vote information from server
            98 String result = stub.addVote( name ); 
99
            100 StringTokenizer voteTokens = 
101 new StringTokenizer( result );
102
103 // get DocumentBuilderFactory for creating 
            104 // DocumentBuilder (i.e., an XML parser)
105 DocumentBuilderFactory factory =
106 DocumentBuilderFactory.newInstance();
107
108 // get DocumentBuilder for building DOM tree
            109 DocumentBuilder builder = 
110 factory.newDocumentBuilder();
111
112 // create Document (empty DOM tree)
            113 Document resultDocument = builder.newDocument();
114
115 // generate XML from result and append to Document
116 Element resultElement = generateXML( 
117<br>118 118 resultDocument.appendChild( resultDocument.appendChild(
            118 resultDocument.appendChild( resultElement );
119
120 // open InputStream for XSL document
121 InputStream xslStream =
122 getServletContext().getResourceAsStream(
                  123 "/surveyresults.xsl" );
124
125 // transform XML document using XSLT
            126 transform( resultDocument, xslStream, out );
127
128 // flush and close PrintWriter
            129 out.flush();
130 out.close();
131
         132 } // end try
133
134 // catch connection and XML parser exceptions
135 catch ( Exception exception ) {
            136 exception.printStackTrace();
137 }
138
      139 } // end method doPost 
140
```
## **Fig. 9.16 SurveyServlet** uses a static stub to access the Vote Web service. (Part 3 of 5.)

```
141 // generate XML representation of vote information
142 private Element generateXML( StringTokenizer voteTokens,
         143 Document document )
144 {
145 // create root element
         146 Element root = document.createElement( "surveyresults" );
147
148 Element language;
149 Element name;
         150 Element vote;
151
152 // create language element for each language
153 while ( voteTokens.hasMoreTokens() ) {
154 language = document.createElement( "language" );
            155 name = document.createElement( "name" );
156 name.appendChild( document.createTextNode( 
157 voteTokens.nextToken() ) );
158
159 language.appendChild( name );
            160 vote = document.createElement( "vote" );
161 vote.appendChild( document.createTextNode(
162 voteTokens.nextToken());<br>163 1anguage.appendChild(vote);
163 language.appendChild( vote );
            164 root.appendChild( language );
165 }
166
         167 return root; // return root element
168
       169 } // end method generateXML
170
171 // transform XML document using XSLT InputStream
172 // and write resulting document to PrintWriter
173 private void transform( Document document, 
         174 InputStream xslStream, PrintWriter output )
175 {
176 // transform XML to XHTML
         177 try {
178
179 // create DOMSource for source XML document
            180 Source xmlSource = new DOMSource( document );
181
182 // create StreamSource for XSLT document
            183 Source xslSource = new StreamSource( xslStream );
184
185 // create StreamResult for transformation result
            186 Result result = new StreamResult( output );
187
188 // create TransformerFactory to obtain Transformer
189 TransformerFactory transformerFactory = 
               190 TransformerFactory.newInstance();
191
```
**Fig. 9.16 SurveyServlet** uses a static stub to access the Vote Web service. (Part 4 of 5.)

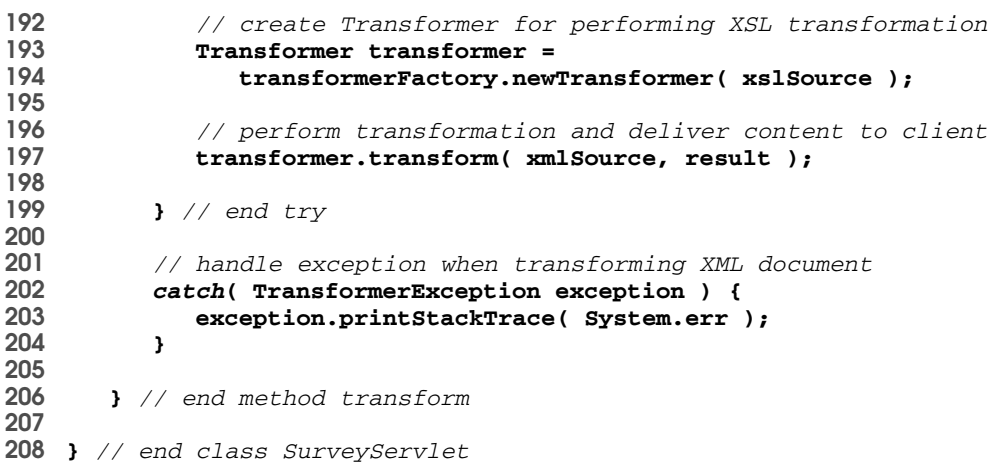

**Fig. 9.16 SurveyServlet** uses a static stub to access the Vote Web service. (Part 5 of 5.)

Method **transform** takes three arguments—the XML **Document** to which the XSL transformation will be applied, the **InputStream** that reads the XSL file and the **PrintWriter** to which the results should be written. Line 180 creates a **DOMSource** that represents the XML document. This **DOMSource** serves as the source of the XML to transform. Line 183 creates a **StreamSource** for the XSL file. Line 186 creates a **StreamResult** for the **PrintWriter** to which the results of the XSL transformation are written. Lines 189–190 create a **TransformerFactory**, which enables the program to obtain the **Transformer** object that applies the XSL transformation. Lines 193–194 invoke **TransformerFactory** method **newTransformer** to create a **Transformer**. This method receives a **StreamSource** argument that represents the XSL (e.g., **xslSource**). Line 197 invokes **Transformer** method **transform** to perform the XSL transformation on the **DOMSource** object **xmlSource** and write the result to **StreamResult** object **result**. Lines 202–204 catch a **TransformerException** if a problem occurs when creating the **TransformerFactory**, creating the **Transformer** or performing the transformation.

Method **doPost** (lines 78–139) gets the client-specified programming language (lines 87–88). Lines 94–95 then connects to the Vote Web service. Once the connection is done, line 98 invokes the **addVote** method of the Vote Web service stub. To access a Web service via a stub, we need to obtain the stub object. The **xrpcc** tool generates the client-side stub of the Vote Web service—**Vote\_Stub**. When **xrpcc** generates the stub, it uses the following convention: *serviceinterface***\_Stub**. Lines 94–95 get the **Vote\_Stub** by invoking method **getVotePort** of class **VoteService\_Impl**. The generated **Vote\_Stub** class implements the **javax.xml.rpc.Stub** interface. Class **VoteService\_Impl** is the **xrpcc**generated implementation of the **Vote** service. When **xrpcc** generates the service implementation, it uses the naming convention *servicename\_***Impl**, where *servicename* is the service name specified in the **xrpcc** configuration file.

Line 98 invokes method **addVote** of the **stub** object to process the votes. Method **addVote** places a vote for the given language and returns a tally of previously recorded

votes for each language. Class **SurveyServlet** transforms the return value of method **addVote** to an XML representation. Method **generateXML** creates the XML representation of the vote information (lines 142–169). We pass two arguments to this method—the **StringTokenizer** that contains vote information and an empty **Document** tree. The complete vote information is placed in a **surveyresults** element (created at line 146). Lines 153–164 append elements for the individual votes for a programming language to the **surveyresults** element as children. Lines 154–155 use **Document** method **createElement** to create elements **language** and **name**. Lines 156–157 use **Document** method **createTextNode** to specify the language name in the **name** element, and **Element** method **appendChild** to append the text to element **name**. Line 159 appends element **name** as a child of element **language** with **Element** method **appendChild**. Similar operations are performed for the votes for a language. Line 164 appends each **language** element to the **root** element (**surveyresults**).

Once the program gets the XML representation of the vote information, line 118 appends **Element resultElement** (returned by method **generateXML**) to the **Document** object—**resultDocument**. Lines 121–123 create an **InputStream** that will be used by the XSL transformation processor to read the XSL file. Line 126 invokes method **transform** to create the response.

Class **SurveyServlet** requires one XML file that contains a list of programming languages for the survey, and two XSL files that transform XML files to XHTML responses. Method **doGet** requires **survey.xml** (Fig. 9.17) and **survey.xsl** (Fig. 9.18). Method **doPost** requires **surveyresults.xsl** (Fig. 9.19).

Figure 9.18 contains **survey.xsl**, which transforms **survey.xml** into an XHTML form. The names of the five elements in the XML document (**survey.xml**) are placed in the resulting XHTML form. Line 23 places the survey's **title** (line 1 in **survey.xml**) in the document's **title** element. Line 27 places the survey's **question** (line 2 in **survey.xml**) in a paragraph at the beginning of the document's **body** element. Lines 30–38 generate a form to be included in the document's **body** element. Line 31 uses XSLT element **for-each**, which applies the contents of the element to each of the nodes selected by attribute **select**, to include the name of each programming language in the form.

Line 32 uses XSLT element **sort** to sort the nodes by the field specified in attribute **select**, in the order specified in attribute **order** (either **ascending** or **descending**). In this example, we sort the nodes by attribute **name**, in **ascending** order. Lines 33–35 add each **language** element specified in the XML document (lines 3– 7 in **survey.xml**) to the form.

```
1 <survey title = "Your Favorite Language"
2 question = "Choose your favorite programming language:">
3 <language name = "C"/>
4 <language name = "C++"/>
5 <language name = "Java"/>
6 <language name = "VB"/>
      7 <language name = "Python"/>
8 </survey>
```
**Fig. 9.17 survey. xml** contains a list of programming languages for the survey.

```
1 <?xml version = "1.0"?>
2
3 <xsl:stylesheet xmlns:xsl = "http://www.w3.org/1999/XSL/Transform"
      4 version = "1.0">
5
6 <xsl:output method = "xml" omit-xml-declaration = "no"
7 indent = "yes" doctype-system = 
8 "http://www.w3.org/TR/xhtml1/DTD/xhtml1-strict.dtc"
      9 doctype-public = "-//W3C//DTD XHTML 1.0 Strict//EN"/>
10
11 <!-- survey.xsl -->
12 <!-- XSL document that rransforms XML into XHTML -->
13
14 <!-- specify the root of the XML document -->
    15 <!-- that references this stylesheet -->
16 <xsl:template match = "survey">
17
      18 <html xmlns = "http://www.w3.org/1999/xhtml">
19
      20 <head>
21
22 <!-- obtain survey title from survey element -->
23 <title><xsl:value-of select = "@title"/></title>
      24 </head>
25
26 <body>
         27 <p><xsl:value-of select = "@question"/></p>
28
29 <!-- create form -->
30 <form method = "post" action = "/jaxrpc-VoteClient/Survey">
31 <xsl:for-each select = "language">
32 <xsl:sort select = "@name" order = "ascending"/>
               33 <input type = "radio" name = "favoriteLanguage"
34 value = "{@name}"><xsl:value-of select = "@name"/>
35 </input><br/>
36 </xsl:for-each>
37 <br/><input type = "Submit"/>
         38 </form>
39
      40 </body>
41
      42 </html>
43
44 </xsl:template>
45
    46 </xsl:stylesheet>
```
**Fig. 9.18** XSL style sheet (**survey.xsl**) that transforms **survey.xml** into an XHTML document.

Figure 9.19 contains **surveyresults.xsl**, which transforms the voting results to XHTML. Lines 30–34 use XSLT elements **for-each** to display the survey results in **ascending** order by **name**.

jws1\_09.fm Page 235 Tuesday, July 2, 2002 5:32 PM

## Chapter 9 Java API for XML-Based Remote Procedure Calls (JAX-RPC) 235

```
1 <?xml version = "1.0"?>
2
3 <xsl:stylesheet xmlns:xsl = "http://www.w3.org/1999/XSL/Transform"
      4 version = "1.0">
5
6 <xsl:output method = "xml" omit-xml-declaration = "no"
7 indent = "yes" doctype-system = 
8 "http://www.w3.org/TR/xhtml1/DTD/xhtml1-strict.dtc"
      9 doctype-public = "-//W3C//DTD XHTML 1.0 Strict//EN"/>
10
11 <!-- survey.xsl -->
12 <!-- XSL document that rransforms XML into XHTML -->
13
14 <!-- specify the root of the XML document -->
   15 <!-- that references this stylesheet -->
16 <xsl:template match = "surveyresults">
17
      18 <html xmlns = "http://www.w3.org/1999/xhtml">
19
      20 <head>
21
22 <!-- obtain survey name from survey element -->
23 <title>Survey Results</title>
      24 </head>
25
26 <body>
         27 <h1>Vote Information:</h1>
28
         29 <!-- create result list -->
30 <xsl:for-each select = "language">
31 <p><xsl:value-of select = "name"/>:
32 <xsl:value-of select = "vote"/>
            33 </p>
34 </xsl:for-each>
35
      36 </body>
37
38 </html>
39
   40 </xsl:template>
41
   42 </xsl:stylesheet>
```
**Fig. 9.19** XSL style sheet (**surveyresults.xsl**) that transforms **surveyresults.xml** into an XHTML document.

To compile **SurveyServlet**, make sure that **jaxrpc-api.jar**; **jaxrpcri.jar**; **servlet.jar**; **dom.jar**; **sax.jar** and **jaxp-api.jar** are included in the classpath. These JAR files are located in directories **%JWSDP\_HOME%\common\lib** and **%JWSDP\_HOME%\common\endorsed**, where **JWSDP\_HOME** is the home directory of the JWSDP installation.

To deploy the client using the **deploytool**, click the **File** menu and select **New Web Application...**. In the **New Web Application Wizard - WAR File** dialog box,

specify the **WAR File Location** and **Contents** as shown in Fig. 9.20. Directory **classes** contains **SurveyServlet.class** and client-side classes generated by **xrpcc**. The WAR contents also should include **survey.xml** (Fig. 9.17), **survey.xsl** (Fig. 9.18) and **surveyresults.xsl** (Fig. 9.19).

In the next dialog box, **New Web Application Wizard - Choose Component Type**, select the **Servlet** radio button and check the **Aliases** check box, then click **Next** to display the **New Web Application Wizard - Component General Properties** dialog box. Figure 9.21 specifies the client Web application component properties.

Click **Next** (Fig. 9.21) to display dialog box **New Web Application Wizard - Aliases**. Click **Add** to add aliases for **SurveyServlet**. Figure 9.22 shows the aliases for **SurveyServlet**.

 Click **Next** to display the **New Web Application Wizard - Review Setting** window. Click **Finish** to close the review window. Figure 9.23 shoes the general information of the **VoteClient** Web application.

To deploy the client application, select the **Tools** menu and click **Deploy...**. The **Text Input Dialog** (Fig. 9.24) prompts for the Web context to create for the servlet.

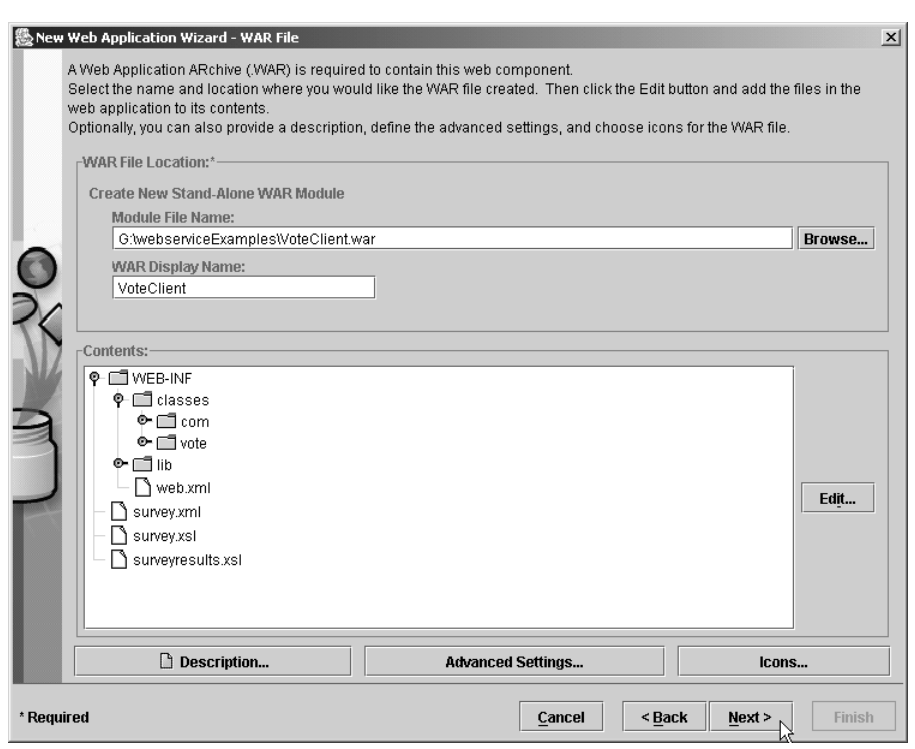

Fig. 9.20 Creating the WAR file for the Vote client Web application.

 $\overline{\bigoplus}$ 

## Chapter 9 Java API for XML-Based Remote Procedure Calls (JAX-RPC) 237

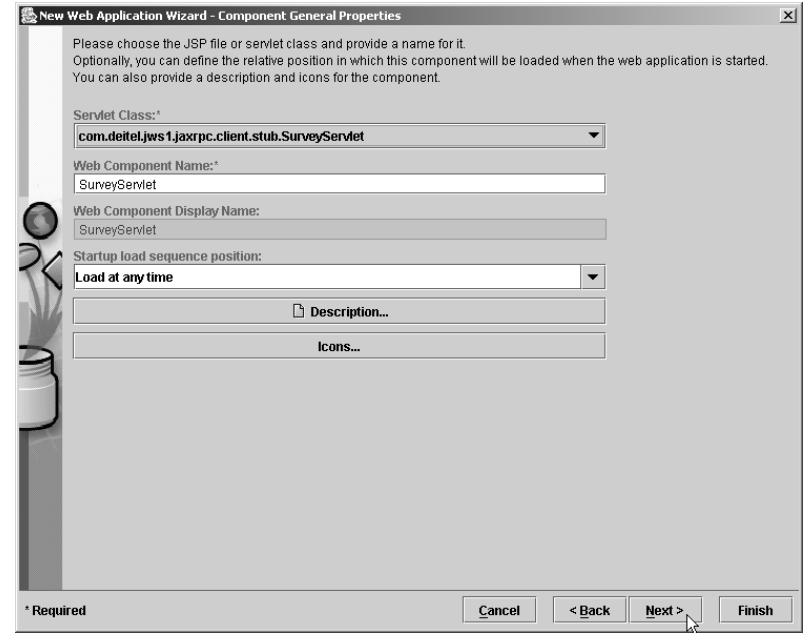

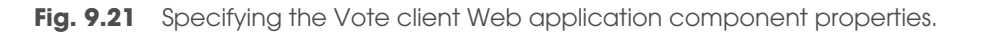

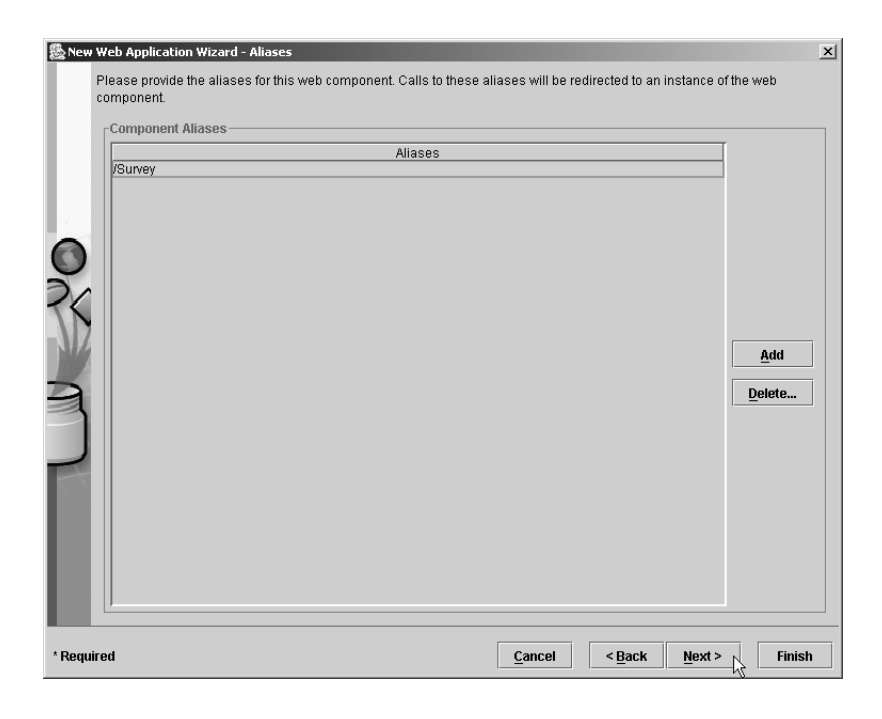

**Fig. 9.22** Setting aliases for **SurveyServlet**.

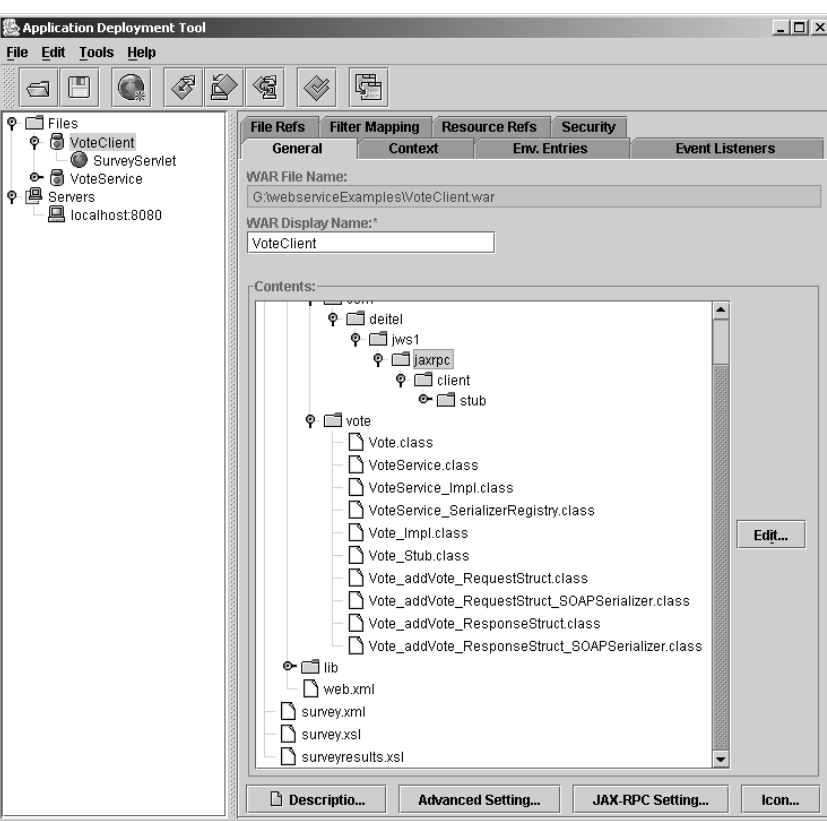

**Fig. 9.23 VoteClient** Web application general information.

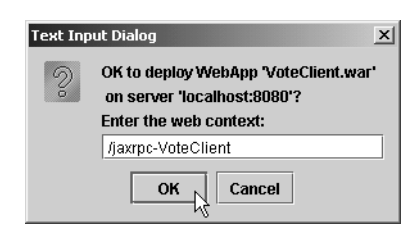

Fig. 9.24 Specifying the Web context for the Vote client.

To start the client, open a Web browser and visit:

## **http://localhost:8080/jaxrpc-VoteClient/Survey**

Figure 9.25 shows the **VoteClient** Web application survey form and results.

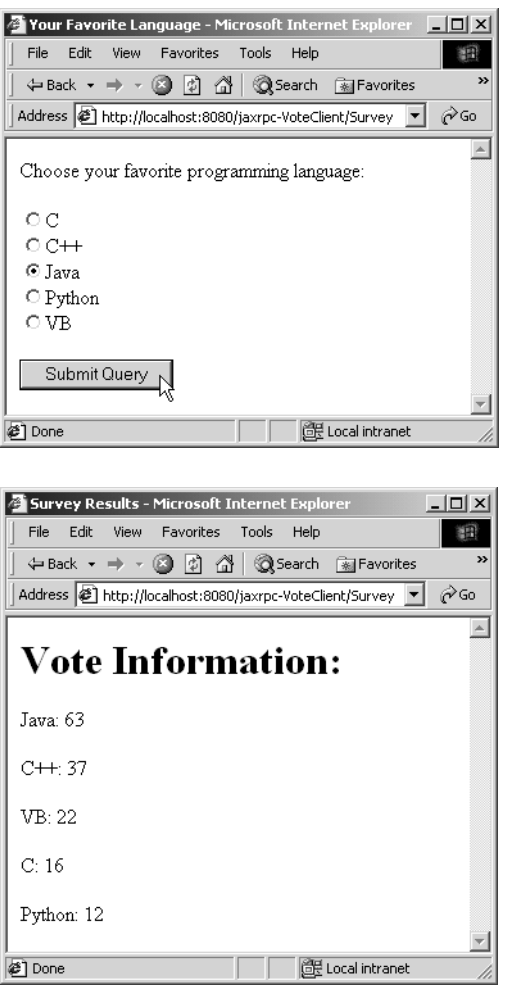

**Fig. 9.25 VoteClient** Web application survey form and results.

## *Using the Dynamic Invocation Interface*

The *Dynamic Invocation Interface* (*DII*) enables Web-service clients to call methods on Web services without knowing the service's stub information. DII clients can build method calls dynamically, based on the WSDL document of the service. To use DII to invoke a Web service, clients must have the following information in advance:

- 1. Web-service endpoint.
- 2. Interface name of the Web service.
- 3. Name of the method call.
- 4. A list of the parameters.
- 5. Return type of the method call.

- 6. Service target namespace, which defines the namespaces used in the WSDL document.
- 7. Type namespace to register the serializers/deserializers.
- 8. SOAP action, which indicates the intent of the SOAP request (an empty-string value indicates that the HTTP request contains the SOAP request's intent).
- 9. Encoding style, which defines the serialization rules used to deserialize the SOAP message.

The Web service's WSDL document provides this information.

Next, we introduce how to invoke a Web service via DII. Using DII is more complicated than using static stubs. However, DII clients are more flexible than are static-stub clients, because DII clients can specify the remote procedure calls' properties (such as Webservice names, remote-method input parameters, and remote-method return types) at runtime.

**DIISurveyServlet** (Fig. 9.26) creates a survey form in method **doGet**, forwards the survey result to the Vote Web service and displays the vote information obtained from the Vote Web service in method **doPost**. Method **doGet** is almost identical to the method **doGet** of **SurveyServlet** (Fig. 9.16), except that lines 70–72 read **surveyDII.xsl** (Fig. 9.27) rather than **survey.xsl**.

```
1 // Fig. 9.26: DIISurveyServlet.java
2 // A Web-based survey that invokes the Web service 
3 // from a servlet using DII.
   4 package com.deitel.jws1.jaxrpc.client.dii;
5
6 // Java core packages
7 import java.io.*;
8 import java.util.*;
9
   10 // Java extension packages
11 import javax.servlet.*;
12 import javax.servlet.http.*;
13 import javax.xml.parsers.*;
14 import javax.xml.transform.*;
15 import javax.xml.transform.dom.*;
16 import javax.xml.transform.stream.*;
17
18 // Java XML RPC packages
    19 import javax.xml.rpc.*;
20 import javax.xml.namespace.QName;
21 import javax.xml.rpc.encoding.*;
22
23 // JWSDP reference implementation
24 import com.sun.xml.rpc.client.*;
25 import com.sun.xml.rpc.client.dii.*;
26 import com.sun.xml.rpc.encoding.*;
27 import com.sun.xml.rpc.encoding.soap.*;
    28 import com.sun.xml.rpc.soap.streaming.*;
29
```
**Fig. 9.26 DIISurveyServlet** invokes the Web service via DII. (Part 1 of 6.)

jws1\_09.fm Page 241 Tuesday, July 2, 2002 5:32 PM

## Chapter 9 Java API for XML-Based Remote Procedure Calls (JAX-RPC) 241

```
30 // third-party packages
   31 import org.w3c.dom.*;
32
33 public class DIISurveyServlet extends HttpServlet {
34
35 // servlet attributes
36 private String surveyText;
37 private String pageTitle;
      38 private String submissionIdentifier;
39
      40 // display survey form
41 protected void doGet( HttpServletRequest request,
42 HttpServletResponse response )
            43 throws ServletException, IOException
44 {
         45 // setup response to client
46 response.setContentType( "text/html" ); 
         47 PrintWriter out = response.getWriter();
48
         49 // get XML document and transform for browser client
50 try {
51
52 // get DocumentBuilderFactory for creating 
53 // DocumentBuilder (i.e., an XML parser)
54 DocumentBuilderFactory factory =
              55 DocumentBuilderFactory.newInstance();
56
57 // get DocumentBuilder for building DOM tree
            58 DocumentBuilder builder = 
59 factory.newDocumentBuilder();
60
61 // open InputStream for XML document
62 InputStream xmlStream = 
63 getServletContext().getResourceAsStream(
                 64 "/survey.xml" );
65
66 // create Document based on input XML file
            67 Document surveyDocument = builder.parse( xmlStream );
68
69 // open InputStream for XSL document
70 InputStream xslStream = 
71 getServletContext().getResourceAsStream(
                 72 "/surveyDII.xsl" );
73
74 // transform XML document using XSLT
            75 transform( surveyDocument, xslStream, out );
76
77 // flush and close PrinterWriter
78 out.flush();
            79 out.close();
80
         81 } // end try
82
```
**Fig. 9.26 DIISurveyServlet** invokes the Web service via DII. (Part 2 of 6.)

```
83 // catch XML parser exceptions
         84 catch( Exception exception ) {
85 exception.printStackTrace();
86 }
87
      88 } // end method doGet
89
90 // process survey response
91 protected void doPost( HttpServletRequest request,
92 HttpServletResponse response )
            93 throws ServletException, IOException
94 {
95 // setup response to client
96 response.setContentType( "text/html" ); 
         97 PrintWriter out = response.getWriter();
98
99 // read current survey response
         100 String name = request.getParameter( 
101 "favoriteLanguage" );
102
103 // read service endpoint
         104 String endpoint = request.getParameter( "endpoint" );
105
         106 // attempt to process vote and display current results
107 try {
108
109 // QName for "xsd:string"
110 QName xmlString = new QName(
               111 "http://www.w3.org/2001/XMLSchema", "string" );
112
113 // QName for service port
114 QName servicePort = new QName(
115 "http://www.deitel.com/VoteService.wsdl/VoteService",
               116 "VotePort" );
117
118 // QName for service name
            119 QName serviceName = new QName( "VoteService" );
120
121 // get Service object from SUN's Service implementation
            122 Service service = 
123 ServiceFactory.newInstance().createService( 
                 124 serviceName );
125
            126 // create Call object
127 Call call = service.createCall();
128 call.setPortTypeName( servicePort );
            129 call.setTargetEndpointAddress( endpoint );
130
131 // set call properties
132 call.setProperty( Call.SOAPACTION_USE_PROPERTY,
133 new Boolean( true ) );
            134 call.setProperty( Call.SOAPACTION_URI_PROPERTY, "" );
```
**Fig. 9.26 DIISurveyServlet** invokes the Web service via DII. (Part 3 of 6.)

 $\overline{\bigoplus}$ 

♦

Chapter 9 Java API for XML-Based Remote Procedure Calls (JAX-RPC) 243

 $\overline{\bigoplus}$ 

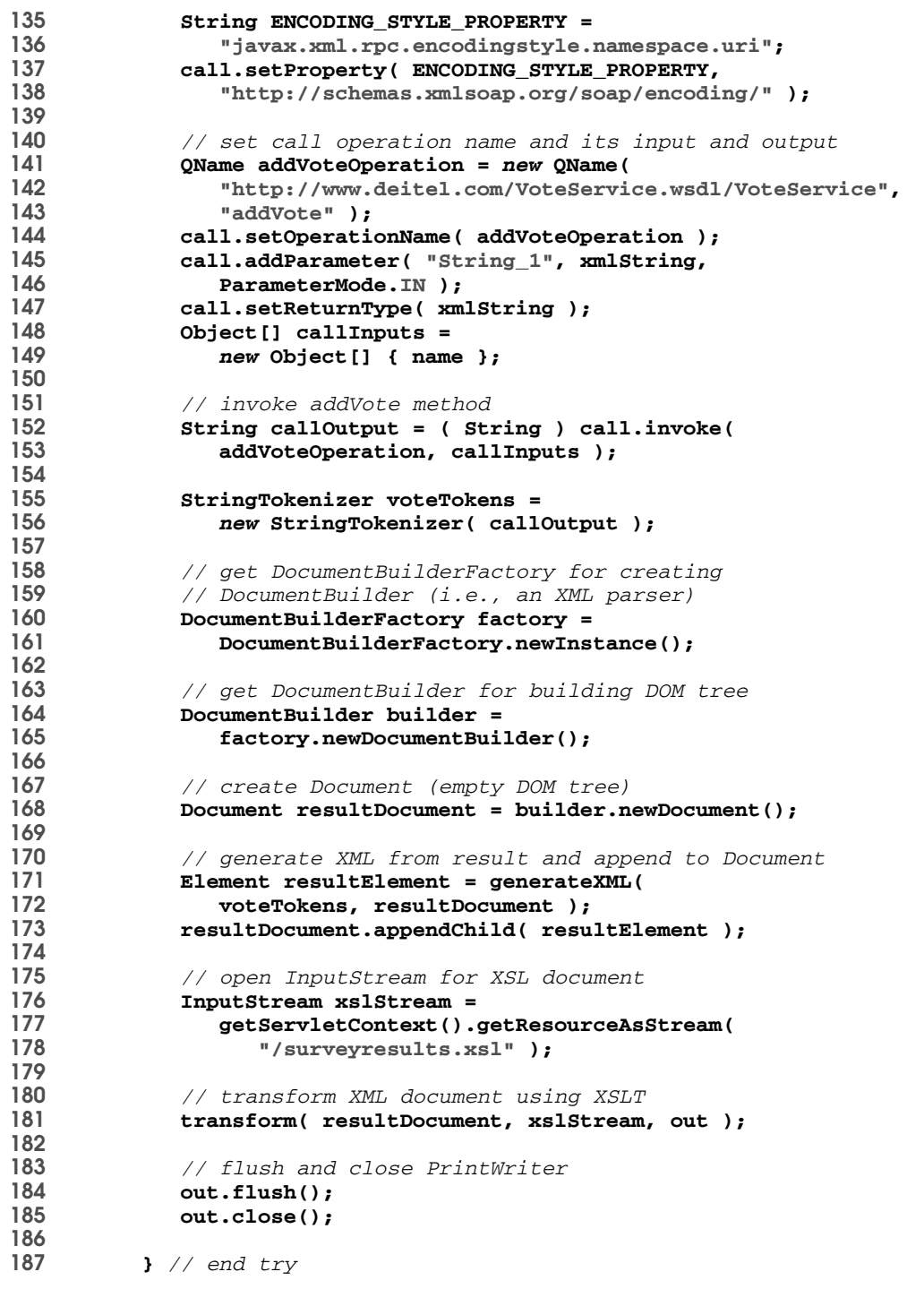

**Fig. 9.26 DIISurveyServlet** invokes the Web service via DII. (Part 4 of 6.)

```
188
          189 // return error page on exception
190 catch ( Exception exception ) {
191 exception.printStackTrace();
192 out.println( "<title>Error</title>" );<br>193 out.println( "</head>" );
            193 out.println( "</head>" ); 
194 out.println( "<br/>body><p>Error occurred: " );
195 out.println( exception.getMessage() );
196 out.println( "</p></body></html>" );
            197 out.close();
198 }
199
200 } // end method doPost 
201
        202 // generate vote information XML representation
203 private Element generateXML( StringTokenizer voteTokens,
         204 Document document )
205 {
206 // create root element
          207 Element root = document.createElement( "surveyresults" );
208
209 Element language;
210 Element name;
         211 Element vote;
212
213 // create language element for each language
214 while ( voteTokens.hasMoreTokens() ) {
215 language = document.createElement( "language" );
            216 name = document.createElement( "name" );
217 name.appendChild( document.createTextNode( 
               218 voteTokens.nextToken() ) );
219
220 language.appendChild( name );
221 vote = document.createElement( "vote" );
            222 vote.appendChild( document.createTextNode(
223 voteTokens.nextToken() ) );
224 language.appendChild( vote );
            225 root.appendChild( language );
226 }
227
          228 return root; // return root element
229
       230 } // end method generateXML
231
232 // transform XML document using XSLT InputStream
233 // and write resulting document to PrintWriter
234 private void transform( Document document, 
          235 InputStream xslStream, PrintWriter output )
236 {
237 // transform XML to XHTML
          238 try {
239
```
**Fig. 9.26 DIISurveyServlet** invokes the Web service via DII. (Part 5 of 6.)

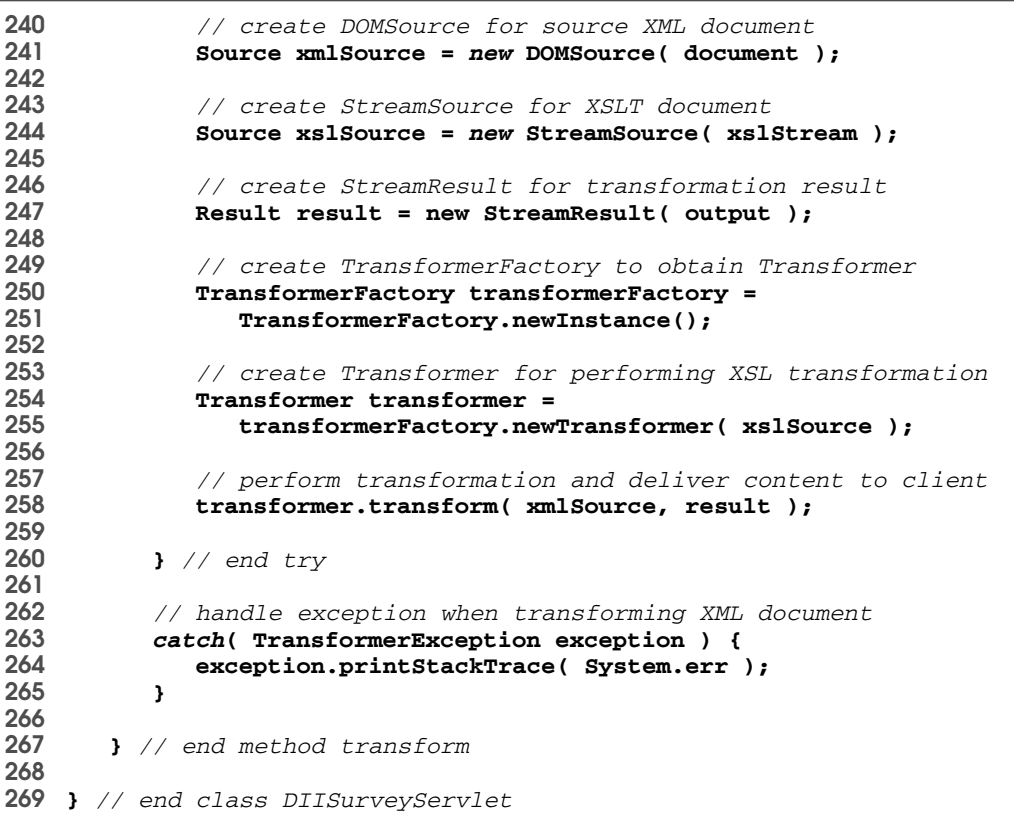

**Fig. 9.26 DIISurveyServlet** invokes the Web service via DII. (Part 6 of 6.)

Method **doPost** (lines 91–200) implements support for DII clients. Lines 110–111 create a *QName* for the XML representation of Java **String** object. Class **QName** (in package *javax.xml.namespace*) represents a data type with a qualified namespace in XML (e.g., **xsd:string**, where **xsd** is the namespace URI for the **QName** and **string** is the data type).

Lines 114–119 create two **QName**s that specify the service port and service name. Lines 122–124 create a service with the specified service name by invoking **static** method **newInstance** of class **ServiceFactory** to get an instance of **Service-Factory** object, and by invoking method **createService** of class **ServiceFactory** to create a **Service** instance.

To invoke a method dynamically, line 127 creates a **Call** object, which enables dynamic invocation of a service port by invoking method **createCall** of interface **Service**. Line 128 invokes method **setPortTypeName** of interface **Call** to set the service port. Method **setPortTypeName** takes one argument that specifies the **QName** of the service port. Line 129 invokes method **setTargetEndpointAddress** of interface **Call** to set the URI of the service end point.

Lines 132–138 invoke method **setProperty** of interface **Call** to set the properties of the call. Lines 132–133 indicate that the **SOAPAction** HTTP header is used in

jws1\_09.fm Page 246 Tuesday, July 2, 2002 5:32 PM

this method call. The **SOAPAction** HTTP header indicates the intent of the SOAP request. An empty-string value indicates that the HTTP request contains the SOAP request's intent. Line 134 sets the **SOAPAction** value to an empty string. Lines 137– 138 set the encoding style as a namespace URI, which specifies serialization rules in the SOAP message.

Lines 141–149 define the call's operation name, input and output. Lines 141–143 create a **QName** for the operation. Line 144 invokes method **setOperationName** of interface **Call** to set the operation name. Lines 145–146 add a parameter for the operation by invoking method **addParameter** of interface **Call**. Method **addParameter** takes three arguments—a **String** that specifies the parameter's name (i.e., **"String\_1"**, as in the WSDL document generated by **xrpcc**), a **QName** that specifies the XML data type of the parameter and a **ParameterMode** object that indicates the parameter's mode (**IN**, a **static** field of class **ParameterMode**). Line 147 invokes method **setReturnType** of interface **Call** to set the return type of the call operation. Method **setReturnType** takes a **QName** argument that specifies the XML representation of the return type.

To invoke the method call, lines 152–153 call method **invoke** of interface **Call** to make the remote procedure call, using the synchronous request-response interaction mode. Method **invoke** takes a **QName** that specifies the operation name and an array of **Object**s that contains all input parameters, and returns an **Object** that contains the output. The remaining part of method **doPost** (lines 155–185) is similar to that in **SurveyServlet** (Fig. 9.16).

Figure 9.27 contains **surveyDII.xs1**, which the XSL transformation uses. Most of the content is identical to that of **survey.xls** (Fig. 9.18) except that **surveyDII.xsl** changes the form action to **/jaxrpc-VoteDIIClient/Survey** and adds the text field (line 70) for the client to specify the service endpoint.

```
1 <?xml version = "1.0"?>
2
   3 <xsl:stylesheet xmlns:xsl = "http://www.w3.org/1999/XSL/Transform"
4 version = "1.0">
5
6 <xsl:output method = "xml" omit-xml-declaration = "no"
7 indent = "yes" doctype-system = 
8 "http://www.w3.org/TR/xhtml1/DTD/xhtml1-strict.dtc"
      9 doctype-public = "-//W3C//DTD XHTML 1.0 Strict//EN"/>
10
11 <!-- surveyDII.xsl -->
12 <!-- XSL document that transforms XML into XHTML -->
13
14 <!-- specify the root of the XML document -->
15 <!-- that references this stylesheet -->
16 <xsl:template match = "survey">
17
18 <html xmlns = "http://www.w3.org/1999/xhtml">
19
```
#### **Fig. 9.27** XSL style sheet (**surveyDII.xsl**) that transforms **survey.xml** into an XHTML document. (Part 1 of 2.)

```
20 <head>
21
22 <!-- obtain survey title from survey element -->
23 <title><xsl:value-of select = "@title"/></title>
      24 </head>
25
26 <body>
         27 <p><xsl:value-of select = "@question"/></p>
28
29 <!-- create form -->
         30 <form method = "post" action = "/jaxrpc-VoteDIIClient/Survey">
31 <xsl:for-each select = "language">
32 <xsl:sort select = "@name" order = "ascending"/>
33 <input type = "radio" name = "favoriteLanguage"
34 value = "{@name}"><xsl:value-of select = "@name"/>
              35 </input><br/>
36 </xsl:for-each>
37 <br/><p>Type in the service endpoint:</p>
38 <input type = "text" name = "endpoint" size = "70"/>
           39 <br/><br/><input type = "Submit"/>
40 </form>
41
42 </body>
43
44 </html>
45
46 </xsl:template>
47
   48 </xsl:stylesheet>
```
**Fig. 9.27** XSL style sheet (**surveyDII.xsl**) that transforms **survey.xml** into an XHTML document. (Part 2 of 2.)

To deploy the DII client, we use the same procedure that we used to deploy the stub client. Figure 9.28 shows dialog box **New Web Application Wizard - WAR File** and Figure 9.29 shows the **VoteDIIClient** Web application. The Web contents for the DII clients include **DIISurveyServlet.class** (Fig. 9.26), **survey.xml** (Fig. 9.17), **surveyDII.xsl** (Fig. 9.27) and **surveyresults.xsl** (Fig. 9.19).

To deploy the **VoteDIIClient** Web application, we use the same approach as the one we used to deploy the **VoteClient**. In the **Text Input Dialog**, enter **/jaxrpc-Vote-DIIClient** as the Web context. To run the DII client, open a Web browser and visit:

## **http://localhost:8080/jaxrpc-VoteDIIClient/Survey**

Figure 9.30 shows the **VoteDIIClient** Web application survey form and results.

#### *Using a Dynamic Proxy*

In the previous examples, we used static stubs and DII to invoke the Web service. Using static stubs requires the programmer to generate the stubs using **xrpcc**. Using DII requires the programmer to do more coding. In this section, we introduce how to invoke a Web service using a dynamic proxy (a class that is generated at run time), which does not require the stubs and extra coding. To use the dynamic proxy, the clients must have access to the WSDL document and be able to extract service information from the WSDL document.

 $\overline{\bigoplus}$ 

## 248 Java API for XML-Based Remote Procedure Calls (JAX-RPC) Chapter 9

 $\overline{\bigoplus}$ 

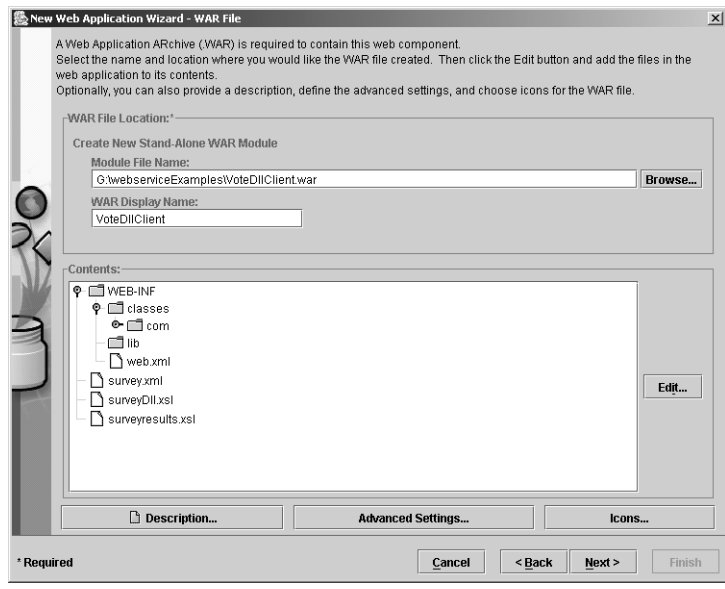

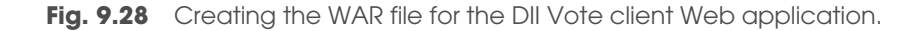

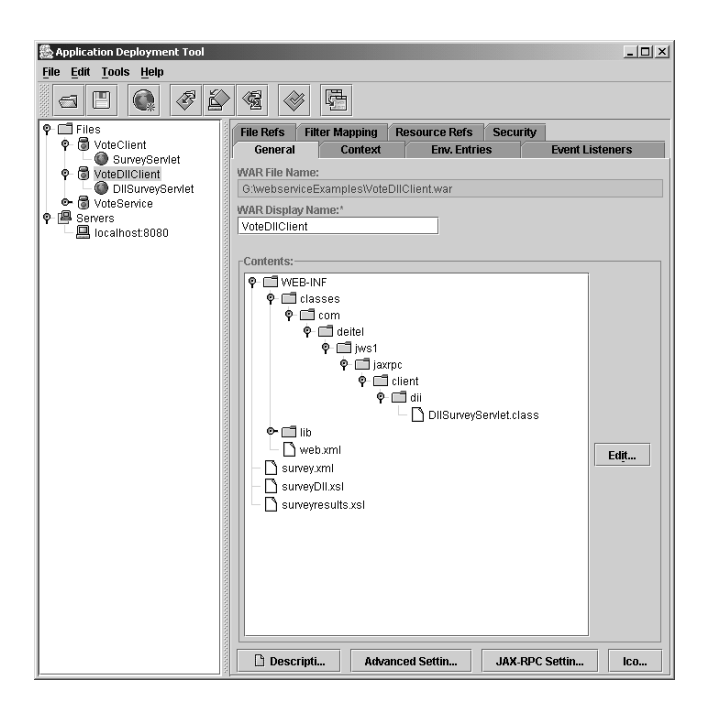

**Fig. 9.29 VoteDIIClient** Web application.

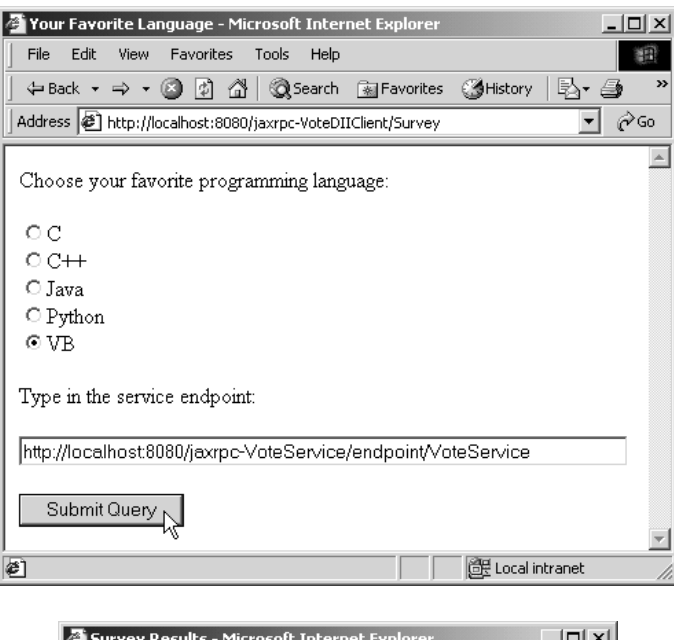

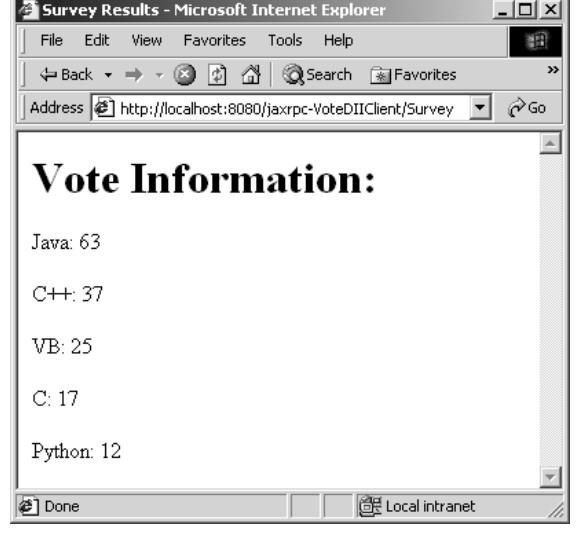

## Fig. 9.30 VoteDIIClient Web application survey form and results.

**SurveyServlet** (Fig. 9.31) creates a survey form in method **doGet**, forwards the survey result to the Vote Web service and displays the vote information obtained from the Vote Web service in method **doPost**. Method **doGet** is almost identical to the method **doGet** of **DIISurveyServlet** (Fig. 9.26), except that lines 59–61 read **surveyProxy.xsl** (Fig. 9.32) rather than read **surveyDII.xsl** (Fig. 9.27).

```
1 // SurveyServlet.java
2 // A Web-based survey that invokes the Vote Web service 
3 // from a servlet.
4 package com.deitel.jws1.jaxrpc.client.proxy;
5
6 // Java core packages
   7 import java.io.*;
8 import java.util.*;
   9 import java.net.URL;
10
11 // Java extension packages
   12 import javax.servlet.*;
13 import javax.servlet.http.*;
14 import javax.xml.rpc.*;
15 import javax.xml.namespace.*;
16 import javax.xml.parsers.*;
17 import javax.xml.transform.*;
18 import javax.xml.transform.dom.*;
   19 import javax.xml.transform.stream.*;
20
    21 // third-party packages
22 import org.w3c.dom.*;
23
24 // xrpcc generated stub packages
   25 import vote.Vote;
26
   27 public class SurveyServlet extends HttpServlet {
28
29 // display survey form
      30 protected void doGet( HttpServletRequest request,
31 HttpServletResponse response )
            32 throws ServletException, IOException
33 {
          34 // setup response to client
35 response.setContentType( "text/html" ); 
36 PrintWriter out = response.getWriter();
37
38 // get XML document and transform for browser client
         39 try {
40
41 // get DocumentBuilderFactory for creating 
42 // DocumentBuilder (i.e., an XML parser)
43 DocumentBuilderFactory factory =
               44 DocumentBuilderFactory.newInstance();
45
46 // get DocumentBuilder for building DOM tree
47 DocumentBuilder builder = 
               48 factory.newDocumentBuilder();
49
```
**Fig. 9.31 SurveyServlet** invokes the Web service via a dynamic proxy. (Part 1 of 5.)

```
50 // open InputStream for XML document
51 InputStream xmlStream = 
52 getServletContext().getResourceAsStream(
                  53 "/survey.xml" );
54
55 // create Document based on input XML file
            56 Document surveyDocument = builder.parse( xmlStream );
57
58 // open InputStream for XSL document
59<br>11 InputStream xslStream =<br>60 getServletContext().
60 getServletContext().getResourceAsStream(
                  61 "/surveyProxy.xsl" );
62
            63 // transform XML document using XSLT
64 transform( surveyDocument, xslStream, out );
65
66 // flush and close PrinterWriter
67 out.flush();
            68 out.close();
69
         70 } // end try
71
         72 // catch XML parser exceptions
73 catch( Exception exception ) {
            74 exception.printStackTrace();
75 }
76
      77 } // end method doGet
78
79 // process survey response
80 protected void doPost( HttpServletRequest request,
81 HttpServletResponse response )
            82 throws ServletException, IOException
83 {
84 // setup response to client
85 response.setContentType( "text/html" ); 
         86 PrintWriter out = response.getWriter();
87
88 // read current survey response
89 String name = request.getParameter( 
            90 "favoriteLanguage" );
91
92 // attempt to process vote and display current results
         93 try {
94
95 // specify service WSDL URL
96 URL serviceWSDLURL = new URL( "http://localhost:8080/" +
               97 "jaxrpc-VoteService/endpoint/VoteService?WSDL" );
98
```
**Fig. 9.31 SurveyServlet** invokes the Web service via a dynamic proxy. (Part 2 of 5.)

 $\overline{\bigoplus}$ 

## Java API for XML-Based Remote Procedure Calls (JAX-RPC) Chapter 9

 $\overline{\bigcirc}$ 

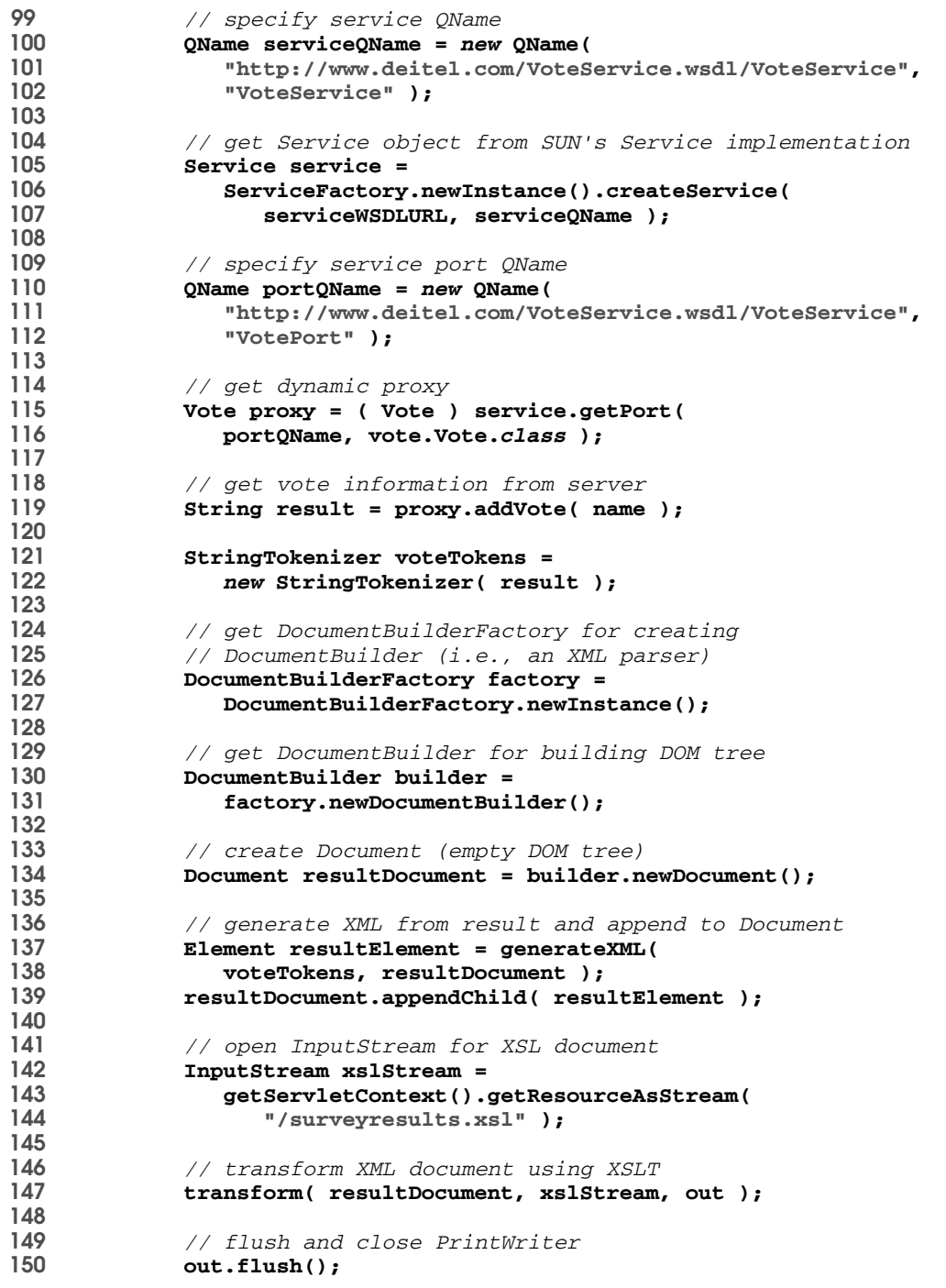

**Fig. 9.31 SurveyServlet** invokes the Web service via a dynamic proxy. (Part 3 of 5.)

```
151 out.close();
152
153 } // end try
154
155 // catch connection and XML parser exceptions
156 catch ( Exception exception ) {
            157 exception.printStackTrace();
158 }
159
       160 } // end method doPost 
161
162 // generate vote information XML representation 
163 private Element generateXML( StringTokenizer voteTokens,
         164 Document document )
165 {
          166 // create root element
167 Element root = document.createElement( "surveyresults" );
168
169 Element language;
          170 Element name;
171 Element vote;
172
173 // create language element for each language
174 while ( voteTokens.hasMoreTokens() ) {
            175 language = document.createElement( "language" );
176 name = document.createElement( "name" );
177 name.appendChild( document.createTextNode( 
               178 voteTokens.nextToken() ) );
179
180 language.appendChild( name );
181 vote = document.createElement( "vote" );
182 vote.appendChild( document.createTextNode(
183 voteTokens.nextToken());<br>184              language.appendChild(vote);
184 language.appendChild( vote );
             185 root.appendChild( language );
186 }
187
          188 return root; // return root element
189
       190 } // end method generate XML
191
192 // transform XML document using XSLT InputStream
193 // and write resulting document to PrintWriter
194 private void transform( Document document, 
          195 InputStream xslStream, PrintWriter output )
196 {
197 // transform XML to XHTML
          198 try {
199
200 // create DOMSource for source XML document
             201 Source xmlSource = new DOMSource( document );
202
```
**Fig. 9.31 SurveyServlet** invokes the Web service via a dynamic proxy. (Part 4 of 5.)

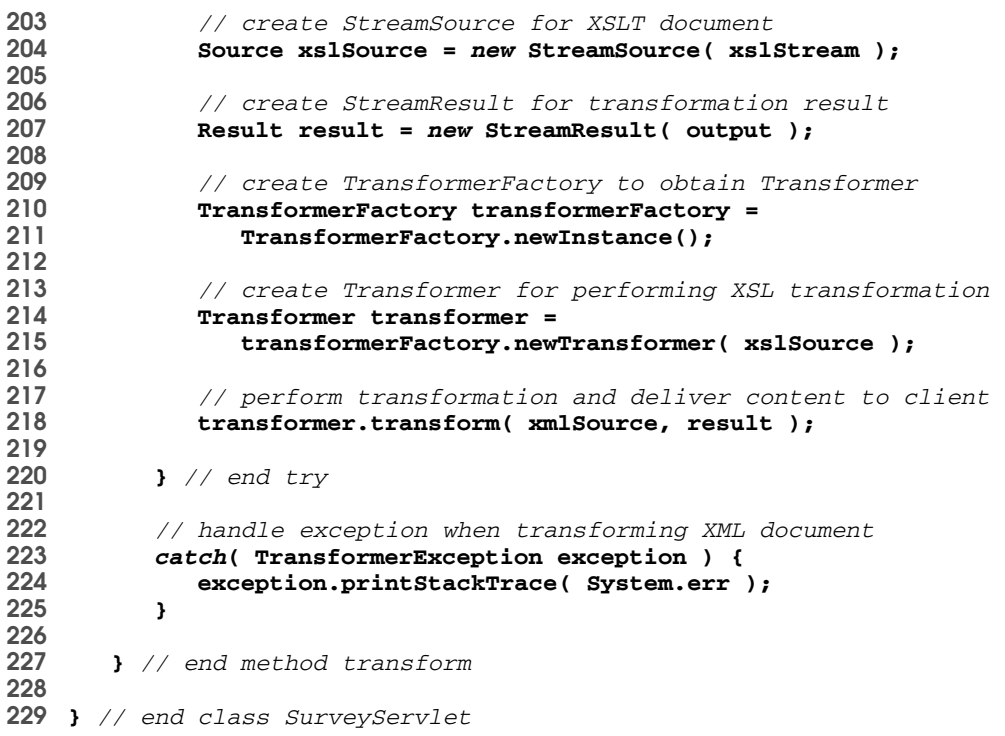

#### **Fig. 9.31 SurveyServlet** invokes the Web service via a dynamic proxy. (Part 5 of 5.)

Method **doPost** (lines 80–160) implements support for dynamic proxy. Lines 96–97 specify the service WSDL's URL. Lines 100–102 specify the service name with a qualified namespace. The namespace and service name are obtained by examining the WSDL document. Lines 105–107 invoke method **createService** of class **ServiceFactory** with the WSDL URL and qualified service name to create a **Service** instance. Lines 110–112 specify the service port with a qualified namespace. Such information can be extracted from the WSDL document. Lines 115–116 invoke method **getPort** of class **Service** with the qualified service port and the service interface (**vote.Vote.class**) to obtain the dynamic proxy. You can define the service interface by examining the WSDL document. For simplicity, we just use the interface generated by **xrpcc** when we introduced the static stubs. Line 119 invokes method **addVote** of the Vote Web service to obtain the vote information. The remaining code in method **doPost** (lines 121–158) is similar to that of **DIISurveyServlet** (Fig. 9.26).

Figure 9.32 contains **surveyProxy.xsl**. Most of the content is identical to that of **survey.xsl** (Fig. 9.18) except that **surveyProxy.xsl** changes the form action to **/ jaxrpc-VoteProxyClient/Survey** (line 31).

To deploy the dynamic proxy client, we use the same procedure that we used to deploy the stub client. Figure 9.33 shows dialog box **New Web Application Wizard - WAR File** and Figure 9.34 shows the **VoteProxyClient** Web application. Notice that directory **vote** contains only **Vote.class** rather than contains all client-side classes gener-

#### jws1\_09.fm Page 255 Tuesday, July 2, 2002 5:32 PM

## Chapter 9 Java API for XML-Based Remote Procedure Calls (JAX-RPC) 255

ated by **xrpcc**. The Web contents for the dynamic proxy clients include **SurveyServlet.class** (Fig. 9.31), **Vote.class** (generated by **xrpcc**), **survey.xml** (Fig. 9.17), **surveyProxy.xml** (Fig. 9.32) and **surveyresults.xsl** (Fig. 9.19).

```
1 <?xml version = "1.0"?>
2
3 <xsl:stylesheet xmlns:xsl = "http://www.w3.org/1999/XSL/Transform"
      4 version = "1.0">
5
6 <xsl:output method = "xml" omit-xml-declaration = "no"
7 indent = "yes" doctype-system = 
8 "http://www.w3.org/TR/xhtml1/DTD/xhtml1-strict.dtc"
      9 doctype-public = "-//W3C//DTD XHTML 1.0 Strict//EN"/>
10
11 <!-- surveyProxy.xsl -->
12 <!-- XSL document that transforms XML into XHTML -->
13
14 <!-- specify the root of the XML document -->
   15 <!-- that references this stylesheet -->
16 <xsl:template match = "survey">
17
      18 <html xmlns = "http://www.w3.org/1999/xhtml">
19
      20 <head>
21
22 <!-- obtain survey title from survey element -->
23 <title><xsl:value-of select = "@title"/></title>
      24 </head>
25
26 <body>
         27 <p><xsl:value-of select = "@question"/></p>
28
29 <!-- create form -->
30 <form method = "post" 
31 action = "/jaxrpc-VoteProxyClient/Survey">
            32 <xsl:for-each select = "language">
33 <xsl:sort select = "@name" order = "ascending"/>
34 <input type = "radio" name = "favoriteLanguage"
35 value = "{@name}"><xsl:value-of select = "@name"/>
36 </input><br/>
            37 </xsl:for-each>
38 <br/><input type = "Submit"/>
39 </form>
40
      41 </body>
42
      43 </html>
44
   45 </xsl:template>
46
   47 </xsl:stylesheet>
```
**Fig. 9.32** XSL style sheet (**surveyProxy.xsl**) that transforms **survey.xml** into an XHTML document.

 $\mathbf{x}$ A Web Application ARchive (WAR) is required to contain this web component.<br>Select the name and location where you would like the WAR file created. Then click the Edit button and add the files in the<br>web application to its WAR File Location:\* Create New Stand-Alone WAR Module Module File Name:<br>| G:\webserviceExamples\VoteProxyClient.war Browse... G WAR Display Name: VoteProxyClient Contents:-**P** C WEB-INF  $\overline{\phi}$   $\Box$  classes ∲⊟োom  $\circ$  ote Vote.class  $\bullet$   $\blacksquare$  lib Edit...  $\overline{\bigcirc}$  web.xml survey.xml<br>SurveyProxy.xsl Surveyresults.xsl Description... **Advanced Settings...** Icons...  $\leq$  Back  $\parallel$  Next> \* Required  $Cancel$ Finish

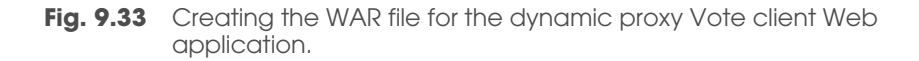

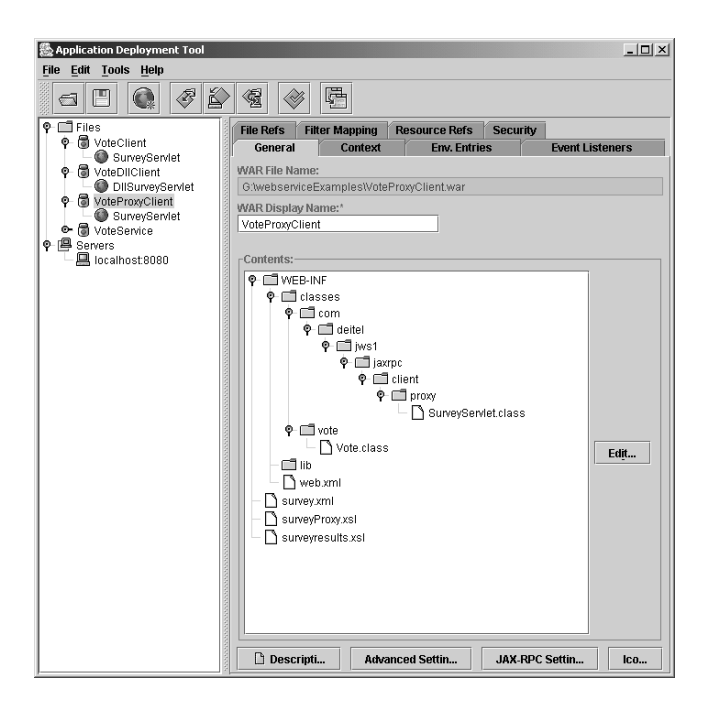

**Fig. 9.34 VoteProxyClient** Web application.

To deploy the **VoteProxyClient** Web application, we use the same approach we used to deploy the **VoteClient**. In the **Text Input Dialog**, enter **/jaxrpc-VoteProxyClient** as the Web context. To run the dynamic proxy client, open a Web browser and visit:

## **http://localhost:8080/jaxrpc-VoteProxyClient/Survey**

Figure 9.35 shows the **VoteProxyClient** Web application survey form and results.

## **9.4 Improved Vote Service**

The previous **Vote** service example takes a **String** that represents one vote for a particular programming language and returns a **String** that contains votes for each program-

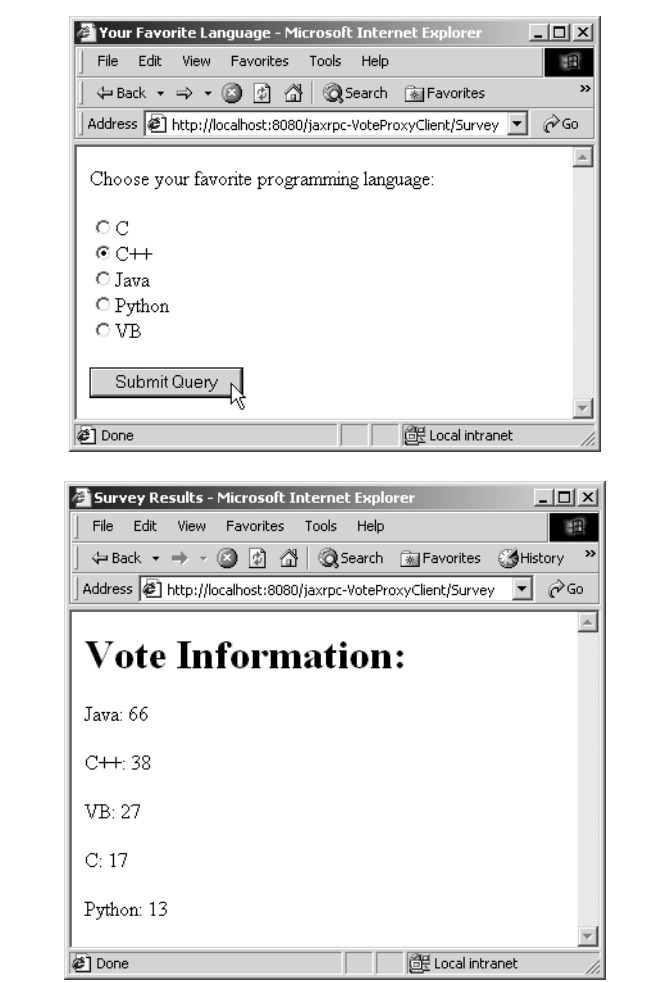

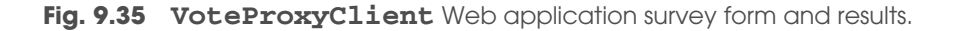

ming language. Recall that vote results are separated by **" "**. In this section, we represent the **Vote** service in a more realistic way: the service returns an array of JavaBean objects, in which each JavaBean represents the vote tally for one programming language.

The three major steps in this example are as follows:

- 1. Defining a service interface and implementation.
- 2. Deploying the service to the Web server (in this example, we use the version of Tomcat distributed with the JWSDP).
- 3. Generating the client-side classes and writing the client application that interacts with the service.
- Fig. 9.36 shows the structure of this example.

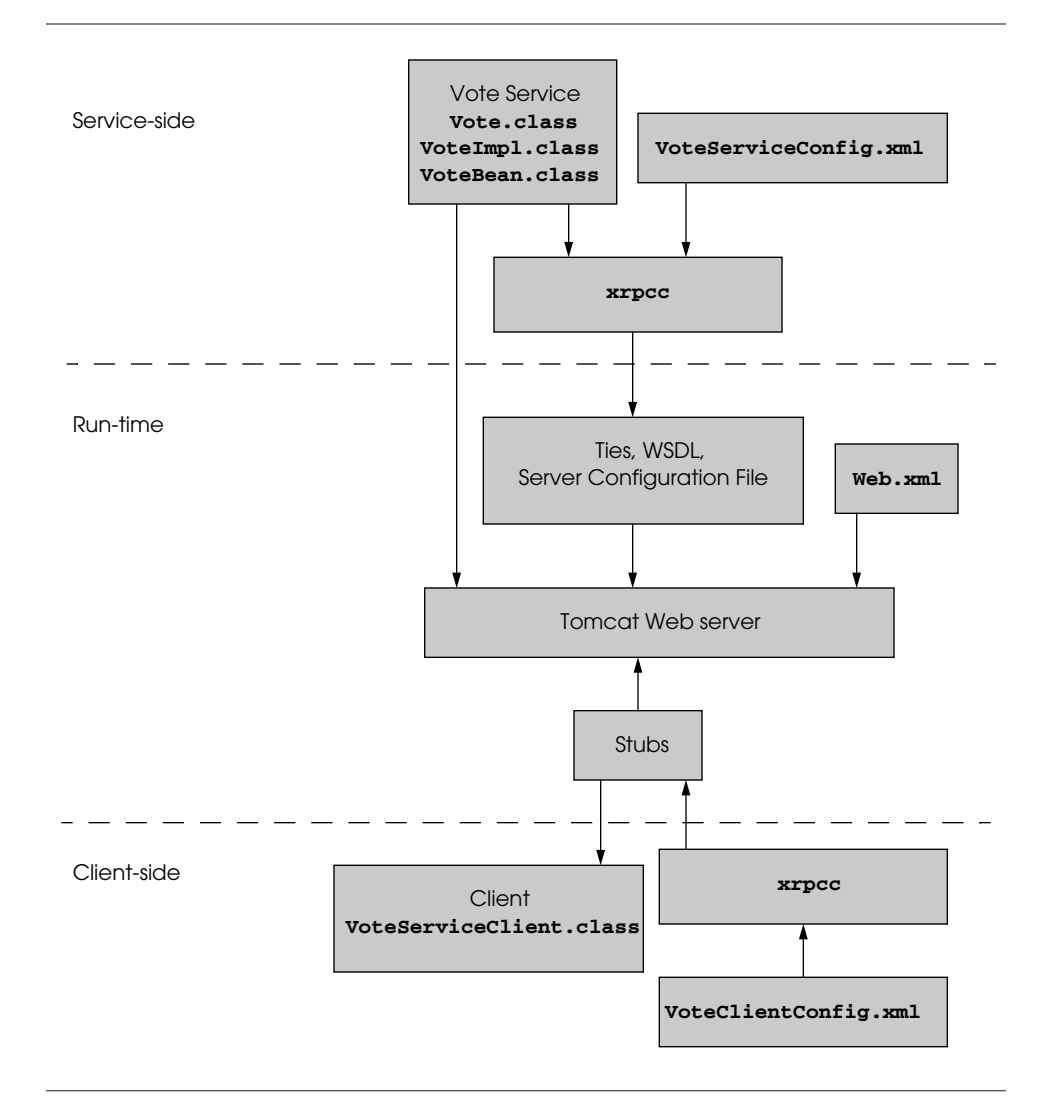

#### Fig. 9.36 Vote example structure.

## **9.4.1 Service Definition**

As in the first example, the first step in the creation of a JAX-RPC Web service is to define the remote service endpoint interface. Interface **Vote** (Fig. 9.37)—which extends interface **Remote** (line 9)—is the remote interface for our second JAX-RPC Web service example. Lines 12–13 declare method **addVote**, which clients can invoke to add votes for the users' favorite programming languages. Recall that the input parameters and return values of the methods declared in a service interface must be JAX-RPC-supported types. The return value of method **addVote** is an array of **VoteBean** objects. When we implement the **VoteBean** class, we must follow the conditions listed in Section 9.3.1 to ensure compatibility with JAX-RPC.

Class **VoteImpl** implements remote interface **Vote** and interface **ServiceLifecycle** (line 18). Interface **ServiceLifecycle** allows service endpoint classes to setup access to external resources, such as databases.

Lines 24–74 implement method **init** of interface **ServiceLifecycle** to connect to a Cloudscape database. Lines 123–137 implement method **destroy** of interface **ServiceLifecycle**. These two methods are the same as in the previous example.

Lines 77–120 implement method **addVote** of interface **Vote**. Line 83 sets the parameter of **sqlUpdate** to the programming language that was selected by the user. After setting the parameter for the **PreparedStatement**, the program calls method **executeUpdate** of interface **PreparedStatement** to execute the **UPDATE** operation. Line 89 calls method **executeQuery** of interface **PreparedStatement** to execute the **SELECT** operation. **ResultSet results** stores the query results. Lines 91– 107 process the **ResultSet** and store the results in an array of **VoteBean**s. Line 109 returns the **VoteBean**s to the client.

```
1 // Vote.java
    2 // VoteService interface declares a method for adding votes and 
3 // returning vote information.
4 package com.deitel.jws1.jaxrpc.voteservice;
5
6 // Java core packages
    7 import java.rmi.*;
8
9 public interface Vote extends Remote {
10
11 // obtain vote information from server
       12 public VoteBean[] addVote( String languageName ) 
13 throws RemoteException;
14 }
```
**Fig. 9.37 Vote** interface defines the service interface for the Vote Web service.

```
1 // VoteImpl.java
2 // VoteImpl implements the Vote remote interface to provide
3 // a VoteService remote object.
4 package com.deitel.jws1.jaxrpc.voteservice;
```
**Fig. 9.38 VoteImpl** defines the service implementation for the Vote Web service. (Part 1 of 4.)

```
5
6 // Java core packages
7 import java.rmi.*;
8 import java.sql.*;
   9 import java.util.*;
10
11 // Java extension packages
12 import javax.servlet.*;
13
14 // Java XML packages
   15 import javax.xml.rpc.server.*;
16 import javax.xml.rpc.JAXRPCException;
17
18 public class VoteImpl implements ServiceLifecycle, Vote {
19
20 private Connection connection;
      21 private PreparedStatement sqlUpdate, sqlSelect;
22
23 // setup database connection and prepare SQL statement
      24 public void init( Object context )
25 throws JAXRPCException
26 {
27 // attempt database connection and 
         28 // create PreparedStatements
29 try {
30
31 // cast context to ServletEndpointContext
32 ServletEndpointContext endpointContext = 
               33 ( ServletEndpointContext ) context;
34
35 // get ServletContext
36 ServletContext servletContext = 
               37 endpointContext.getServletContext();
38
            39 // get database driver from servlet context
40 String dbDriver =
               41 servletContext.getInitParameter( "dbDriver" );
42
            43 // get database name from servlet context
44 String voteDB = 
               45 servletContext.getInitParameter( "voteDB" );
46
            47 Class.forName( dbDriver ); // load database driver
48
49 // connect to database
            50 connection = DriverManager.getConnection( voteDB );
51
52 // PreparedStatement to add one to vote total for a
53 // specific language
54 sqlUpdate = 
               55 connection.prepareStatement(
```
Fig. 9.38 VoteImpl defines the service implementation for the Vote Web service. (Part 2 of 4.)

```
56 "UPDATE surveyresults SET vote = vote + 1 " +
                 57 "WHERE name = ?" );
58
59 // PreparedStatement to obtain surveyresults table's data
60 sqlSelect =
61 connection.prepareStatement( "SELECT name, vote " + 6262 "FROM surveyresults ORDER BY vote DESC" );
63
         64 } // end try
65
66 // for any exception throw a JAXRPCException to
67 // indicate that the servlet is not currently available
68 catch ( Exception exception ) {
            69 exception.printStackTrace();
70
            71 throw new JAXRPCException( exception.getMessage() );
72 }
73
      74 } // end method init
75
76 // implementation for interface Vote method addVote
      77 public VoteBean[] addVote( String name ) throws RemoteException
78 {
79 // obtain votes count from database then update database
         80 try {
81
82 // set parameter in sqlUpdate
            83 sqlUpdate.setString( 1, name );
84
85 // execute sqlUpdate statement
86 sqlUpdate.executeUpdate();
87
88 // execute sqlSelect statement
           89 ResultSet results = sqlSelect.executeQuery();
90
           91 List voteInformation = new ArrayList(); 
92
93 // iterate ResultSet and prepare return string
            94 while ( results.next() ) {
95
96 // store results to VoteBean List
97 VoteBean vote = new VoteBean( 
98 results.getString( 1 ), results.getInt( 2 ) );
              99 voteInformation.add( vote ); 
100 }
101
102 // create array of VoteBeans
103 VoteBean[] voteBeans = 
              104 new VoteBean[ voteInformation.size() ];
105
106 // get array from voteInformation List
           107 voteInformation.toArray( voteBeans );
```
**Fig. 9.38 VoteImpl** defines the service implementation for the Vote Web service. (Part 3 of 4.)

```
108
            109 return voteBeans;
110
111 } // end try
112
113 // handle database exceptions by returning error to client
         114 catch ( Exception exception ) {
115
116 //throw the exception back to the client
            117 throw new RemoteException( exception.getMessage() );
118 }
119
      120 } // end method addVote
121
122 // close SQL statements and database when servlet terminates
      123 public void destroy()
124 {
125 // attempt to close statements and database connection
126 try {
            127 sqlUpdate.close();
128 sqlSelect.close();
129 connection.close();
130 }
131
132 // handle database exception
133 catch ( Exception exception ) {
134 exception.printStackTrace();
135 }
136
137 } // end method destroy
138
139 } // end class VoteImpl
```

```
Fig. 9.38 • VoteImpl defines the service implementation for the Vote Web service.
          (Part 4 of 4.)
```
Class **VoteBean** stores data that represents the vote count for each programming language. Line 17 provides the public no-argument constructor. Lines 27–36 provide *get* methods for each piece of information. Lines 39–48 provide *set* methods for each piece of information.

```
1 // VoteBean.java
2 // VoteBean maintains vote information for one programming language.
  3 package com.deitel.jws1.jaxrpc.voteservice;
4
5 // Java core packages
6 import java.io.*;
7
8 // Java extension packages
   9 import javax.swing.*;
```
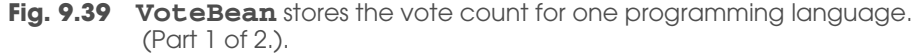

jws1\_09.fm Page 263 Tuesday, July 2, 2002 5:32 PM

## Chapter 9 Java API for XML-Based Remote Procedure Calls (JAX-RPC) 263

```
10
   11 public class VoteBean implements Serializable {
12
13 private String languageName; // name of language
14 private int count; // vote count
15
16 // public no-argument constructor
17 public VoteBean() {}
18
19 // VoteBean constructor
      20 public VoteBean( String voteLanguage, int voteCount )
21 {
         22 languageName = voteLanguage;
23 count = voteCount;
24 }
25
26 // get language name
      27 public String getLanguageName() 
28 { 
         29 return languageName; 
30 }
31
32 // get vote count
      33 public int getCount() 
34 {
35 return count; 
36 }
37
      38 // set language name
39 public void setLanguageName( String voteLanguage )
40 {
41 languageName = voteLanguage;
42 }
43
      44 // set vote count
45 public void setCount( int voteCount )
46 {
         47 count = voteCount;
48 }
49
50 } // end class VoteBean
```
**Fig. 9.39 VoteBean** stores the vote count for one programming language. (Part 2 of 2.).

## **9.4.2 Service Deployment**

In this section, we discuss how to generate the service-side artifacts (like ties, WSDL document) using **xrpcc** and how to deploy the service on Tomcat without using the **deploytool**. To generate a WSDL document, **xrpcc** reads an XML configuration file that lists remote interfaces. **VoteServiceConfig.xml** (Fig. 9.40) is the configuration for our **Vote** service example. **VoteServiceConfig.xml** follows the standard syntax provided by JWSDP to create the configuration file. The root element **configuration** contains one **service** element that corresponds to remote service. The **name** attribute of

element **service** (line 5) indicates the service name. The **targetNamespace** attribute specifies the target namespace for the generated WSDL document (line 6). The **type-Namespace** attribute (line 7) specifies the target namespace within the **types** section of the WSDL document. The **packageName** attribute specifies the fully qualified package name of the generated stubs, ties and other classes (line 8). The value of attribute **packageName** does not need to match the package name of any of the remote interfaces. Element **interface** (lines 10-13) defines the fully qualified name of the service interface via its attribute **name**, and the fully qualified name of the service implementation via its attribute **servantName**. Element **interface** defines a service port in the WSDL file.

 Using **xrpcc** requires that we include the location of the service-interface definition and implementation in the classpath. Compile the source code and place the classes in directory **voteserviceoutput**. It is necessary to create directory **voteserviceoutput** before executing the following **xrpcc** command

#### **xrpcc -classpath voteserviceoutput -d voteserviceoutput -server -keep VoteServiceConfig.xml**

to create service-side classes and the WSDL document. Option **d** specifies the directory in which to place the generated files. Option **server** specifies that only server-side files should be generated. Option **keep** instructs **xrpcc** to keep all the generated resources, including the WSDL document and the Java source code.

The **xrpcc** tool also generates server configuration file **VoteService\_Config.properties**, which is used by the JAX-RPC runtime environment. We may modify **VoteService\_Config.properties** (in directory **voteserviceoutput**) to make the service WSDL document available from the service end point. Open **VoteService\_Config.properties** with a text editor and append the following line:

## **wsdl.location=/WEB-INF/VoteService.wsdl**

to the end of the file. By doing so, the service WSDL document is accessible at

```
1 <?xml version="1.0" encoding="UTF-8"?>
2 <configuration
      3 xmlns = "http://java.sun.com/xml/ns/jax-rpc/ri/config">
4
      5 <service name = "VoteService"
6 targetNamespace = "http://www.deitel.com/VoteService.wsdl"
7 typeNamespace = "http://www.deitel.com/VoteService/type"
         8 packageName = "com.deitel.jws1.jaxrpc.voteservice">
9
         10 <interface
11 name = "com.deitel.jws1.jaxrpc.voteservice.Vote"
12 servantName =
13 "com.deitel.jws1.jaxrpc.voteservice.VoteImpl"/>
14 </service>
15 </configuration>
```
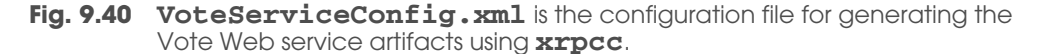

#### **http://localhost:8080/jaxrpc-voteapp/vote/endpoint?WSDL**

assuming the service is deployed into the **jaxrpc-voteapp** Web context. To deploy the Vote Web service to Tomcat, we need to:

- 1. Write a deployment descriptor.
- 2. Create a Web context, which, for this example, is **jaxrpc-voteapp**.
- 3. Copy required classes to directory **jaxrpc-voteapp\WEB-INFO\classes** and required libraries to directory **jaxrpc-voteapp\WEB-INFO\lib**.

**Web.xml** (Fig. 9.41) is the deployment descriptor for the **Vote** service. Two **context-param** elements (lines 14–19 and 21–26) specify the database name and database driver as context parameters. The URL **jdbc:cloudscape:rmi:languagesurvey** specifies the protocol for communication (**jdbc**), the subprotocol for communication (**cloudscape:rmi**) and the name of the database (**languagesurvey**). Element **servlet** (lines 28–44) describes the *JAXRPCServlet* servlet that is distributed with the JWSDP 1.0 final release. Servlet **JAXRPCServlet** is a JAX-RPC implementation for dispatching the request to the Web-service implementation. In our case, the **JAXRPC-Servlet** dispatches the client request to the **VoteImpl** class. When the **JAXRPC-Servlet** receives an HTTP request that contains a SOAP message, the servlet retrieves the data that the SOAP message contains, then dispatches the method call to the serviceimplementation class via the tie. Element **servlet-class** (lines 34–36) specifies the compiled servlet's fully qualified class name—**com.sun.xml.rpc.server.http.JAXR-PCServlet**. The **JAXRPCServlet** obtains information about the server-configuration file, which is passed to the servlet as an initialization parameter. Element **init-param** (lines 37–42) specifies the name and value of the initialization parameter needed by the **JAXRPCServlet**. Element **param-name** (line 38) indicates the name of the initialization parameter, which is **configuration.file**. Element **param-value** (lines 39– 41) specifies the value of the initialization parameter, **/WEB-INF/ VoteService\_Config.properties** (generated by **xrpcc**), which is the location of the server-configuration file. Element **servlet-mapping** (lines 47–50) specifies **servlet-name** and **url-pattern** elements. The URL pattern enables the server to determine which requests should be sent to the **JAXRPCServlet**.

```
1 <?xml version="1.0" encoding="UTF-8"?>
2
3 <!DOCTYPE web-app 
4 PUBLIC "-//Sun Microsystems, Inc.//DTD Web Application 2.3//EN"
         5 "http://java.sun.com/j2ee/dtds/web-app_2_3.dtd">
6
7 <web-app> 
8 <display-name>
         9 Java Web service JAX-RPC Vote service Example
10 </display-name> 
11
12 <description>Vote service Application</description>
```
**Fig. 9.41 web. xml** for deploying the Vote service. (Part 1 of 2.)

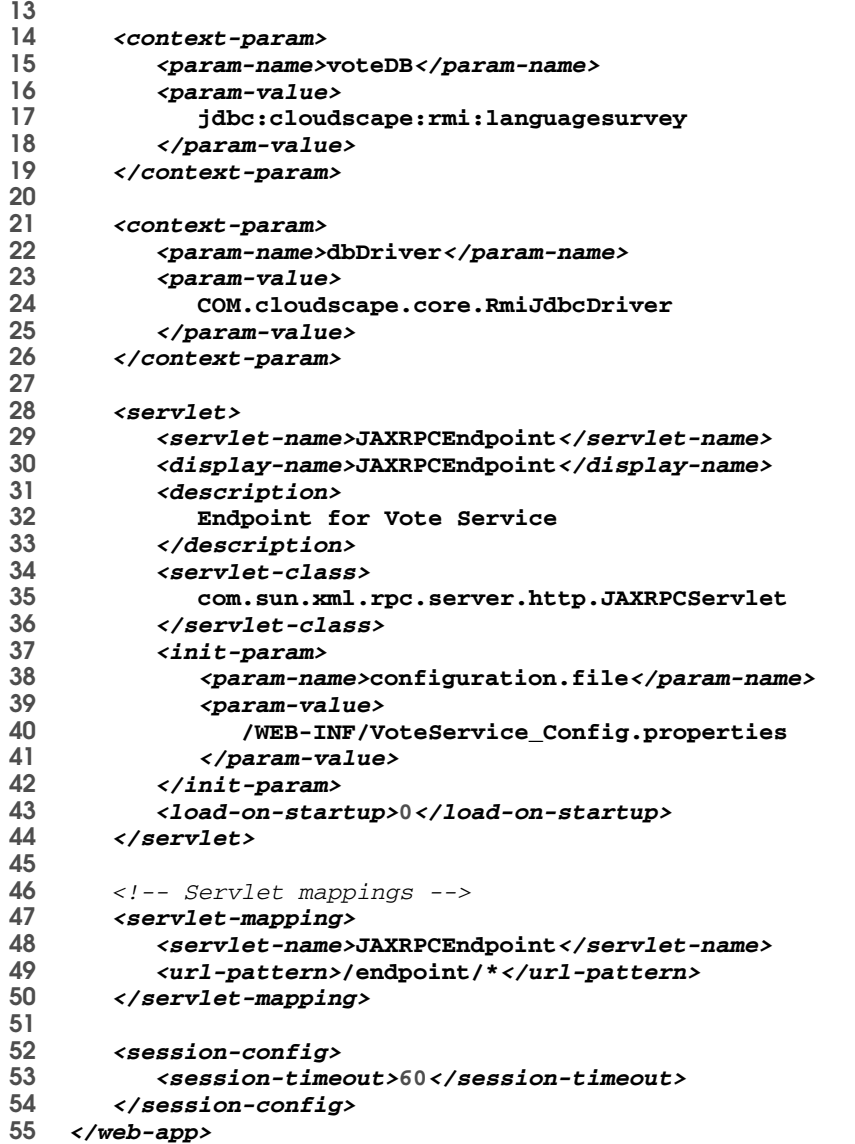

**Fig. 9.41 web. xml** for deploying the Vote service. (Part 2 of 2.)

Figure 9.42 shows the resulting **jaxrpc-voteapp** Web-application directory structure. Because the Vote Web service implementation uses a Cloudscape database, we need to include both **cloudclient.jar** and **RmiJdbc.jar** in directory **jaxrpcvoteapp\WEB-INF\lib**. These JAR files are available from directory **%J2EE\_HOME%\lib\cloudscape**, where **J2EE\_HOME** is the J2EE installation directory. Directory **jaxrpc-voteapp\WEB-INF\classes** contains all classes in directory **voteserviceoutput**, including **Vote.class**, **VoteImpl.class**, **VoteBean.class** and other classes generated by **xrpcc**.

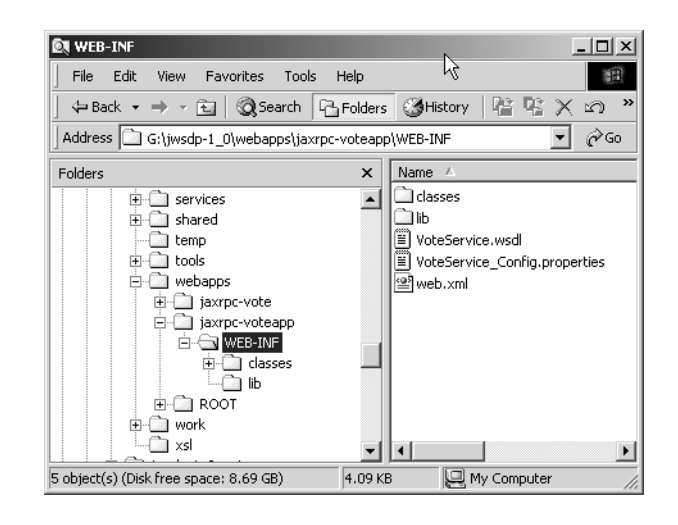

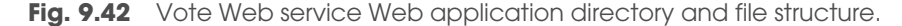

We may verify whether the Vote Web service is deployed successfully. To verify the deployment, start Tomcat and point your browser to

#### **http://localhost:8080/jaxrpc-voteapp/endpoint**

Figure 9.43 shows the result of this action.

## **9.4.3 Client Invocation**

Next, we demonstrate how to write a Java client of the Vote Web service using JAX-RPC. Class **VoteServiceClient** (Fig. 9.44) is the client application that invokes remote method **addVote** to add votes and obtain voting information. The **vote** package name (line 16) is specified in the configuration file (Fig. 9.45) passed to **xrpcc**.

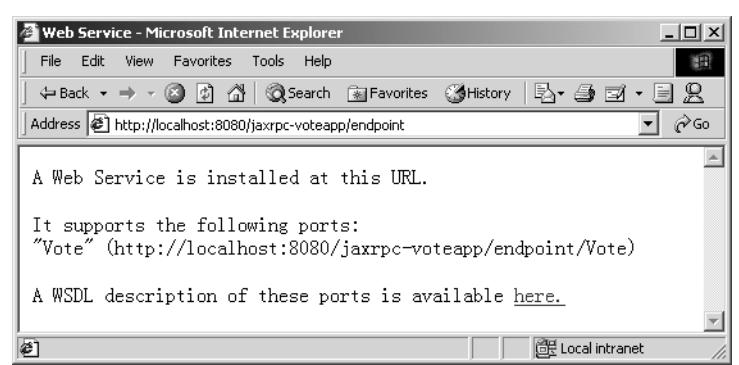

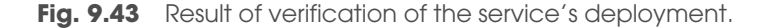

In the **VoteServiceClient** constructor (lines 21–56), lines 26–49 create a **JButton voteButton** to invoke the Vote service. Lines 51–54 add the **voteButton** to the content pane. When users click **voteButton**, they must select their favorite programming language, which invokes method **showVotes** to get the vote result.

Method (lines 59–95) **showVotes** gets the service stub and casts the service stub to service interface (line 69). Line 72 invokes method **addVote** of the service interface to get an array of **VoteBean**s that contains vote information for each programming language. Lines 74–86 extract the vote information from the array and display the information in a **JOptionPane** message dialog.

Figure 9.45 is the configuration file that **xrpcc** uses to generate the client-side classes. Element **wsdl** (lines 4–6) specifies the location of the WSDL file and the fully qualified package name of the client-side classes. The package name may differ from the package name of **VoteServiceClient**.

```
1 // VoteServiceClient.java 
2 // VoteServiceClient display the survey window.
3 package com.deitel.jws1.jaxrpc.voteclient;
4
5 // Java core packages
6 import java.awt.*; 
   7 import java.awt.event.*;
8
9 // Java extension packages
   10 import javax.swing.*;
11
12 // Java XML packages
   13 import javax.xml.rpc.*;
14
15 // client packages
   16 import vote.*;
17
18 public class VoteServiceClient extends JFrame
19 {
      20 private static String endpoint;
21
22 // VoteServiceClient constructor
23 public VoteServiceClient() 
24 {
25 // create JButton for getting Vote service
         26 JButton voteButton = new JButton( "Get Vote Service" );
27 voteButton.addActionListener(
28
            29 new ActionListener() {
30
31 // action for the voteButton
32 public void actionPerformed( ActionEvent event )
33 {
34 String[] languages = 
                     35 { "C", "C++", "Java", "VB", "Python" };
36
```
**Fig. 9.44 VoteServiceClient** is the client for the Vote Web service. (Part 1 of 3.).

```
37 String selectedLanguage = ( String ) 
38 JOptionPane.showInputDialog( 
39 VoteServiceClient.this, 
40 "Select Language", "Language Selection", 
41 JOptionPane.QUESTION_MESSAGE,<br>42 mull, languages, "" );
                     42 null, languages, "" );
43
                   44 showVotes( selectedLanguage );
45
                46 } // end method actionPerformed
47
48 } // end ActionListener
49
          50 ); // end call to addActionListener
51
52 JPanel buttonPanel = new JPanel();<br>53 buttonPanel.add(voteButton);
53 buttonPanel.add( voteButton );<br>54 oetContentPane().add( buttonPa
          54 getContentPane().add( buttonPanel, BorderLayout.CENTER );
55
       56 } // end VoteServiceClient constructor
57
58 // connect to Vote Web service and get vote information
       59 public void showVotes( String languageName )
60 {
61 // connect to Web service and get vote information
62 try {
63
64 // get Web service stub
             65 Stub stub = ( Stub )
66 ( new VoteService_Impl().getVotePort() );
67
68 // cast stub to service interface
            69 Vote vote = ( Vote ) stub;
70
             71 // get vote information from Web service
72 VoteBean[] voteBeans = vote.addVote( languageName );
73
74 StringBuffer results = new StringBuffer();
            75 results.append( "Vote result: \n" );
76
77 // get vote information from voteBeans
78 for ( int i = 0; i < voteBeans.length ; i++) {<br>79 results.append ( " "
79 results.append( " "
                   80 + voteBeans[ i ].getLanguageName() + ":" );
81 results.append( voteBeans[ i ].getCount() );<br>82 results.append( "\n" );
                82 results.append( "\n" );
83 }
84
             85 // display Vote information
86 JOptionPane.showMessageDialog( this, results );
87
          88 } // end try
```
**Fig. 9.44 VoteServiceClient** is the client for the Vote Web service. (Part 2 of 3.).

```
89
90 // handle exceptions communicating with remote object
91 catch ( Exception exception ) {
             92 exception.printStackTrace();
93 }
94
       95 } // end method showVotes
96
97 // execute VoteServiceClient
       98 public static void main( String args[] )
99 {
           100 // configure and display application window
101 VoteServiceClient client = new VoteServiceClient();
102
103 client.setDefaultCloseOperation( EXIT_ON_CLOSE );
104 client.pack();
105 client.setSize( 250, 65 );
          106 client.setVisible( true ); 
107
108 } // end main
109
110 } // end class VoteServiceClient
Fig. 9.44 VoteServiceClient is the client for the Vote Web service.
```
(Part 3 of 3.).

```
1 <?xml version="1.0" encoding="UTF-8"?>
2 <configuration
3 xmlns = "http://java.sun.com/xml/ns/jax-rpc/ri/config"> 
4 <wsdl location =
        5 "http://localhost:8080/jaxrpc-voteapp/endpoint?WSDL"
6 packageName = "vote">
7 </wsdl> 
   8 </configuration>
```
#### **Fig. 9.45 VoteClientConfig.xml** that **xrpcc** uses to generate client-side classes from WSDL document.

The command

#### **xrpcc -d voteclientoutput -client VoteClientConfig.xml**

generates the client-side classes for the Vote service in directory **voteclientoutput**. **VoteClientConfig.xml** (Fig. 9.45) is the configuration file passed to **xrpcc**.

Figure 9.46 shows all the JAR files that are required to compile and execute client-side applications. Directories **%JWSDP\_HOME%\common\lib** and **%JWSDP\_HOME%\com mon\endorsed** contain these JAR files, where **%JWSDP\_HOME%** is the installation directory of JWSDP.

To run the client application, type:

#### **java -classpath voteclientoutput;%CLASSPATH% com.deitel.jws1.jaxrpc.voteclient.VoteServiceClient**

The **%CLASSPATH%** variable contains all the JAR files listed in Fig. 9.46. Fig. 9.47 shows the output of the client application.

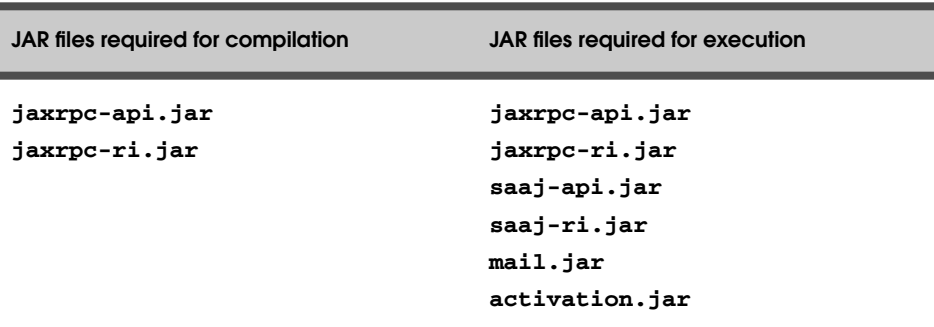

**Fig. 9.46** JAR files required to compile and execute client-side applications.

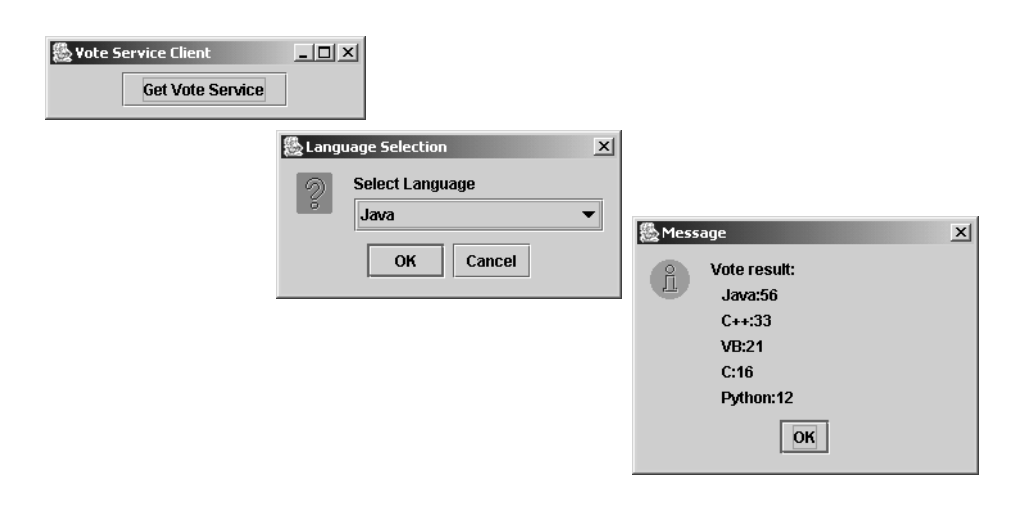

**Fig. 9.47** Output of the Vote service client.

## **9.5 Accessing Web Services Written by a Third Party**

In most B2B or B2C applications, Web service providers and Web service consumers are separate organizations. Usually, Web service consumers search for a particular Web service from a Web service registry (such as public UDDI registry or ebXML registry) or from a well-known Web site that contains a list of Web services (such as **www.xmethods.com**). This section demonstrates how to connect to and access the Unisys Weather Web Service that is available from **www.xmethods.com**. You can get the Unisys Weather Web Service information from

#### **www.xmethods.com/ve2/ViewListing.po?serviceid=47216**

which contains information such as the location of the WSDL file and the description of the service. Although the Unisys Weather Web Service was written using Microsoft's .NET Framework, we can access it easily using JAX-RPC.

## **9.5.1 Generating Client Stubs Using xrpcc**

To access a Web service, JAX-RPC clients usually obtain the WSDL document of the service and use **xrpcc** to generate client stubs based on the WSDL document. This is the approach we take for our Weather Web service client. Figure 9.48 is the configuration file that **xrpcc** uses to generate client stubs. The command

#### **xrpcc -client -keep -d WeatherClient XmethodsUniSys.xml**

generates the client-side classes for the Weather service in directory **WeatherClient**. Option **-keep** specifies that **xrpcc** should generate both **.java** and **.class** files, which helps the client-side programmer understand the input and return objects of the service's methods without referring to the WSDL document directly. **XmethodsUni-Sys.xml** is the configuration file shown in Fig. 9.48. Line 5 specifies the location of the service's WSDL document. Line 6 defines the client package **weather**.

## **9.5.2 Writing the Client**

Once we have the client-side classes, writing a client is straightforward. Figure 9.49 is the client that connects to the Weather Web service to get the weather forecast. Line 19 imports the client package, which is defined in line 6 of Fig. 9.48. The constructor (lines 21–87) lays out the GUI components—a **JButton** that allows clients to get the service, a **JPanel** that displays general information (such as zip code, town), and a **JPanel** that displays a seven-day weather forecast.

Method **getWeatherForecast** (lines 90–114) takes a **String** that represents the zip code, which is the required input to the service's **getWeather** method. Lines 96–97 invoke method **getWeatherServicesSoap** of **xrpcc**-generated service-implementation class **WeatherServices\_Impl** to get the service interface **WeatherServicesSoap**. Lines 100–101 invoke method **getWeather** of the service interface to get the weather forecast, which is contained in an object of class **WeatherForecast**. Class **WeatherForecast** is an **xrpcc**-generated class that corresponds to the return object of method **getWeather**.

Method **createGeneralPanel** (lines 117–144) adds five **JTextField**s to the first **JPanel** to display the general information, such as zip code and town name. Method **createDailyPanel** (lines 147–153) adds a **JTextArea** to the second **JPanel** to display the seven-day weather forecast. Methods **updateGeneralContent** (lines 156– 169) and **updateDailyContent** (lines 172–201) are invoked each time the user clicks the **JButton** to update the display.

```
1 <?xml version="1.0" encoding="UTF-8"?>
2 <configuration
3 xmlns="http://java.sun.com/xml/ns/jax-rpc/ri/config"> 
4 <wsdl name="weather"
            5 location="http://hosting001.vs.k2unisys.net/Weather/
PDCWebService/WeatherServices.asmx?WSDL"
6 packageName="weather">
```
**Fig. 9.48** Configuration file used by **xrpcc** to generate client stubs. (Part 1 of 2.)

jws1\_09.fm Page 273 Tuesday, July 2, 2002 5:32 PM

## Chapter 9 Java API for XML-Based Remote Procedure Calls (JAX-RPC) 273

 *<typeMappingRegistry> </typeMappingRegistry> </wsdl> </configuration>*

**Fig. 9.48** Configuration file used by **xrpcc** to generate client stubs. (Part 2 of 2.)

```
1 // WeatherServiceClient.java 
   2 // WeatherServiceClient uses the Weather Web service
3 // to retrieve weather information.
4 package com.deitel.jws1.jaxrpc.weather;
5
6 // Java core packages
7 import java.rmi.*; 
8 import java.awt.*;
   9 import java.awt.event.*;
10
11 // Java extension packages
12 import javax.swing.*;
13 import javax.swing.border.*;
14
15 // Java XML RPC packages
16 import javax.xml.rpc.*;
17
18 // Client packages
19 import weather.*;
20
   21 public class WeatherServiceClient extends JFrame
22 {
23 private JPanel generalPanel;
      24 private JPanel dailyPanel;
25
26 private JTextField zipcodeField, cityField, timeField,
         27 sunriseField, sunsetField;
28
      29 private JTextArea dailyArea;
30
31 // WeatherServiceClient constructor
      32 public WeatherServiceClient() 
33 {
34 super( "Weather Forecast" );
35
36 // create JButton for invoking Weather Web service
37 JButton weatherButton = 
38 new JButton( "Get Weather Service" );
         39 weatherButton.addActionListener(
40
            41 new ActionListener() {
42
43 public void actionPerformed( ActionEvent event )
44 {
```
Fig. 9.49 Weather Web service client. (Part 1 of 5.)

```
45 String zipcode = JOptionPane.showInputDialog( 
                   46 WeatherServiceClient.this, "Enter zip code" );
47
48 // if the user inputs zip code, get weather 
49 // forecast according to zip code
                 50 if ( zipcode != null ) {
51
52 // get weather forecast
53 WeatherForecast weatherForecast = 
                      54 getWeatherForecast( zipcode );
55
56 updateGeneralContent( weatherForecast );
57 updateDailyContent( weatherForecast );
58 }
59
              60 } // end method ActionPerformed
61
           62 } // end ActionListener
63
         64 ); // end call to addActionListener
65
66 // create JPanel for weatherButton
67 JPanel buttonPanel = new JPanel();
        68 buttonPanel.add( weatherButton );
69
70 // create JPanel for general weather forecast
71 generalPanel = new JPanel();
72 generalPanel.setBorder( new TitledBorder( "General" ) );
         73 createGeneralPanel();
74
75 // create JPanel for daily weather forecast
76 dailyPanel = new JPanel();
77 dailyPanel.setBorder( 
78 new TitledBorder( "Daily Forecast" ) );
         79 createDailyPanel();
80
81 // lay out components
82 Container contentPane = getContentPane();
83 contentPane.add( buttonPanel, BorderLayout.NORTH );
84 contentPane.add( generalPanel, BorderLayout.CENTER );
         85 contentPane.add( dailyPanel, BorderLayout.SOUTH );
86
      87 } // end WeatherServiceClient constructor
88
89 // get weather forecast from Unisys's WeatherService
      90 public WeatherForecast getWeatherForecast( String zipcode )
91 {
92 // connect to Web service and get weather information
         93 try {
94
95 // get Web service
96 WeatherServicesSoap weatherService = ( new
              97 WeatherServices_Impl() ).getWeatherServicesSoap();
```
**Fig. 9.49** Weather Web service client. (Part 2 of 5.)

```
98
            99 // get weather information from server
100 WeatherForecast result = 
101 weatherService.getWeather( zipcode );
102
            103 return result;
104
         105 } // end try
106
107 // handle exceptions communicating with remote object
         108 catch ( Exception exception ) {
109 exception.printStackTrace();
110
111 return null;
112 }
113
114 } // end method getWeatherForecast
115
       116 // create general panel content
117 public void createGeneralPanel()
118 {
119 generalPanel.setLayout( new GridLayout( 5, 2 ) );
120
         121 zipcodeField = new JTextField( 15 );
122 cityField = new JTextField( 15 );
123 timeField = new JTextField( 15 );
124 sunriseField = new JTextField( 15 );
         125 sunsetField = new JTextField( 15 );
126
127 zipcodeField.setEditable( false );
128 cityField.setEditable( false );
129 timeField.setEditable( false );
130 sunriseField.setEditable( false );
         131 sunsetField.setEditable( false );
132
133 generalPanel.add( new JLabel( "ZipCode: " ) );
134 generalPanel.add( zipcodeField );
135 generalPanel.add( new JLabel( "City: " ) );
136 generalPanel.add( cityField );
         137 generalPanel.add( new JLabel( "Time: " ) );
138 generalPanel.add( timeField );
139 generalPanel.add( new JLabel( "Sunrise: " ) );
140 generalPanel.add( sunriseField );
         141 generalPanel.add( new JLabel( "Sunset: " ) );
142 generalPanel.add( sunsetField );
143
       144 } // end method createGeneralPanel
145
       146 // create daily panel content
147 public void createDailyPanel()
148 {
         149 dailyArea = new JTextArea( 20, 35 );
150
```
**Fig. 9.49** Weather Web service client. (Part 3 of 5.)

```
151 dailyPanel.add( new JScrollPane( dailyArea ) );
152
      153 } // end method createDailyPanel
154
155 // update general forecast
      156 public void updateGeneralContent( 
157 WeatherForecast weatherForecast )
158 {
159 // parse WeatherForecast if not null
160 if ( weatherForecast != null ) {
            161 zipcodeField.setText( weatherForecast.getZipCode() );
162 cityField.setText( 
163 weatherForecast.getCityShortName() );
164 timeField.setText( weatherForecast.getTime() );
165 sunriseField.setText( weatherForecast.getSunrise() );
166 sunsetField.setText( weatherForecast.getSunset() );
167 }
168
169 } // end method updateGeneralContent
170
171 // update daily content
172 public void updateDailyContent(
         173 WeatherForecast weatherForecast )
174 {
175 // get daily forecast if weatherForecast is not null
176 if ( weatherForecast != null ) {
177 ArrayOfDailyForecast dayForecast = 
              178 weatherForecast.getDayForecast();
179
180 // get DailyForecast array if dayForecast is not null
181 if ( dayForecast != null ) {
182 DailyForecast[] dailyForecast = 
                 183 dayForecast.getDailyForecast();
184
               185 StringBuffer results = new StringBuffer();
186
187 // store daily forecast to results StringBuffer
188 for ( int i = 0; i < dailyForecast.length ; i++ ) {
189 results.append( dailyForecast[ i ].getDay() );
                 190 results.append( ": \n " );
191 results.append( dailyForecast[ i ].getForecast() );
                 192 results.append( "\n" );
193 }
194
               195 dailyArea.setText( results.toString() );
196
            197 } // end inner if
198
         199 } // end outer if
200
      201 } // end method updateDailyContent
202
```
**Fig. 9.49** Weather Web service client. (Part 4 of 5.)

```
203 // execute WeatherServiceClient
       204 public static void main( String args[] )
205 {
206 WeatherServiceClient client = 
207 new WeatherServiceClient();
208 client.setDefaultCloseOperation(EXIT_ON_CLOSE);<br>209 client.setSize(425, 600);
209 client.setSize( 425, 600 );
          210 client.setVisible( true );
211
       212 } // end method main
213
214 } // end class WeatherServiceClient
```
## Fig. 9.49 Weather Web service client. (Part 5 of 5.)

jws1\_09.fm Page 277 Tuesday, July 2, 2002 5:32 PM

To compile and run the client, make sure your classpath includes all the JAR files mentioned in Fig. 9.46 and in directory **unisys**, which contains **xrpcc**-generated client classes. Figure 9.50 shows the client output.

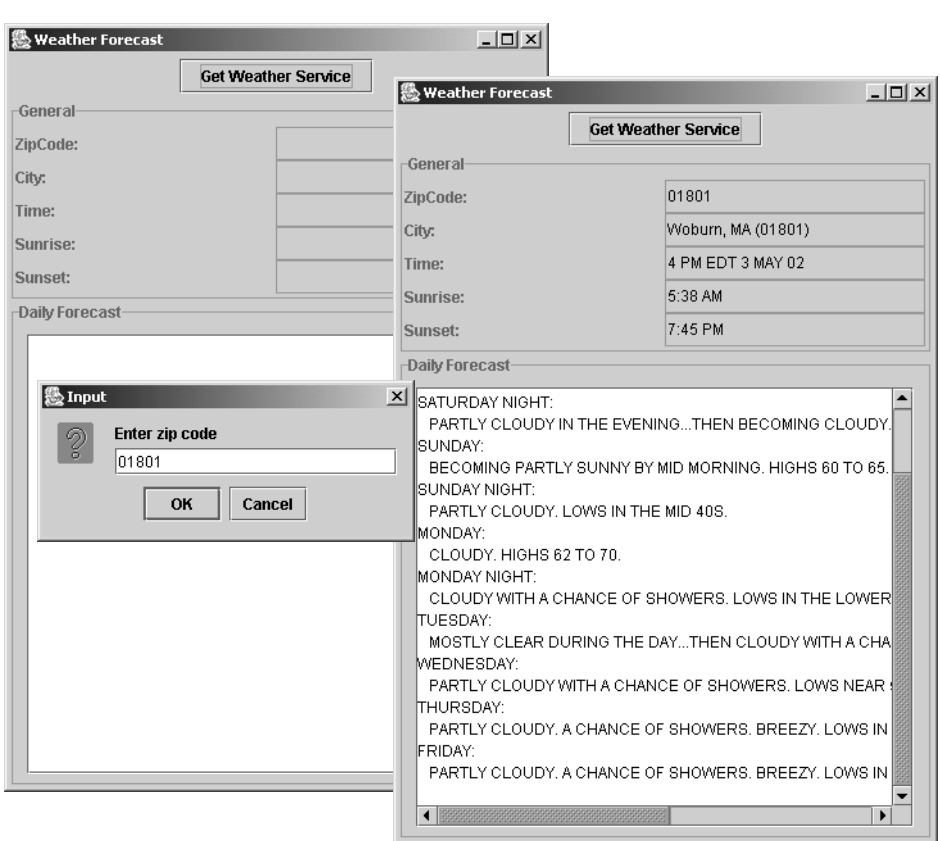

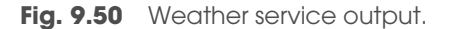

## **9.6 Summary**

The Java Web Services Developer Pack (JWSDP) includes the Java XML Pack, Tomcat Java Servlet and JavaServer Pages containers, a Registry Server and the Ant build tool. As of this writing, the current version of JWSDP is 1.0.

RPC allows a procedural program to call a function that resides on another computer as conveniently as if that function were part of the same program running on the same computer. Whereas RPC requires the use of a single programming language and proprietary communications protocol, Web services enable integration among many different languages and protocols. As with RPC, both RMI and JAX-RPC handle the marshaling and unmarshaling of data across the network. Both RMI and JAX-RPC also provide APIs for transmitting and receiving data.

JAX-RPC provides a generic mechanism that enables developers to create Web services by using XML-based remote procedure calls. The JAX-RPC specification defines a mapping of Java types (e.g., **int**, **String** and classes that adhere to the JavaBean design pattern) to WSDL definitions. When a client locates a service in an XML registry, the client retrieves the WSDL definition to get the service-interface definition. To access the service using Java, the client must transform the WSDL definitions to Java types. The JAX-RPC client and service runtime environments send and process the remote method call and response, respectively.

JAX-RPC enables applications to take advantage of WSDL and SOAP's interoperability, which enables Java applications to invoke Web services that execute on non-Java platforms, and non-Java applications can invoke Web services that execute on Java platforms. JAX-RPC hides the details of SOAP from the developer, because the JAX-RPC service/client runtime environment performs the mapping between remote method calls and SOAP messages.

JAX-RPC supports only a subset of Java types, because the data types transmitted by the remote procedure calls must map to SOAP data types. JAX-RPC supports Java primitive types and their corresponding wrapper classes. JAX-RPC supports a subset of standard Java classes. Java arrays can be used in JAX-RPC as long as the member type of the array is one of the JAX-RPC-supported Java types.

There are some restrictions on the service-interface definition: It must implement interface **java.rmi.Remote**; all public methods must throw exception **java.rmi.RemoteException**; no constant declarations are allowed; all method parameters and return types must be JAX-RPC-supported Java types.

The JAX-RPC reference implementation provides the **deploytool** to deploy a JAX-RPC service onto Tomcat. The JAX-RPC reference implementation also provides the **xrpcc** tool to generate ties (server-side objects that represent the services), stubs and other service and client-side artifacts (such as a WSDL document).

If we supply **xrpcc** with a remote-interface definition, it generates stubs, ties, a WSDL document and a server-configuration file for use when deploying the Web service. If we supply **xrpcc** with a WSDL document, it generates stubs, ties, a server-configuration file and the remote-interface definition for use when developing a client. Most users use an existing WSDL document to access a Web service.

The stubs, ties, server and client-side artifacts are dictated by **-client**, **-server** and **-both** options of the **xrpcc** tool. The **xrpcc** tool's option **server** specifies that only server-side files should be generated. Option **client** specifies that only client-side files should be generated. Option **both** generates both of these artifacts.

Servlet **JAXRPCServlet** is a JAX-RPC implementation for dispatching the request to the Web service implementation. When the **JAXRPCServlet** receives an HTTP request that contains a SOAP message, the servlet retrieves the data that the SOAP message contains; it then dispatches the method call to the service-implementation class via the tie.

To access a Web service via a stub, we need to obtain the stub object. When **xrpcc** generates the stub, it uses the following convention: *serviceinterface***\_Stub**. When the **xrpcc** generates the service implementation, it uses the convention *servicename\_***Impl**, where *servicename* is the service name specified in the **xrpcc** configuration file.

The Dynamic Invocation Interface (DII) enables clients to call methods on Web services without knowing the service's stub information. Using DII to write clients is more complicated than using static stubs to write clients. However, DII clients are more flexible than are static-stub clients, because DII clients can specify the properties of remote procedure calls (such as Web-service names, remote-method input parameters, and remotemethod return types) at runtime. To work with XML data types, DII clients must specify the mapping between Java types and XML data types. To dynamically invoke a method, DII clients need to create a **Call** object that enables dynamic invocation of a service port by invoking method **createCall** of interface **Service**.

Using static stubs requires the programmer to generate the stubs using **xrpcc**. Using DII requires the programmer to do more coding. Using dynamic proxies does not require stubs and extra coding. To use the dynamic proxy, the clients must have access to the WSDL document and be able to extract service-based information from the WSDL document.

## **9.7 Internet and World Wide Web Resources**

#### **java.sun.com/webservices/**

Java technology and Web services at SUN.

#### **java.sun.com/xml/jaxrpc/**

This site contains links to JAX-RPC specifications, downloads, tutorials and lots more.

#### **archives.java.sun.com/archives/jaxrpc-interest.html** Archives for people who are interested in JAX-RPC.

#### **developer.java.sun.com/developer/technicalArticles/WebServices/ getstartjaxrpc/**

This site contains an article "Getting Started with JAX-RPC" that covers how to write JAX-RPC Web services and clients.

**developer.java.sun.com/developer/community/chat/JavaLive/2002/ jl0402.html**

A chat session on JAX-RPC, from Java Developer Connection.

#### **forums.java.sun.com/forum.jsp?forum=331**

A discussion forum on Java technologies for Web Services, from the Java Developer Connection.

**www.fawcette.com/javapro/2002\_05/magazine/features/shorrell/** An article "Introducing JAX-RPC" from JavaPro.